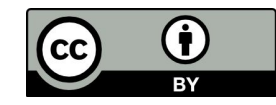

# 資料長期保存的好所在: 用 **CKAN** 打造的「研究資料寄存所」**(depositar)**

Looking for a good place for long-term data preservation? Why not try out "depositar", a CKAN-based data repository

## 莊庭瑞、何明諠、李承錱、王家薰

@ COSCUP 2022

data.contact@depositar.io

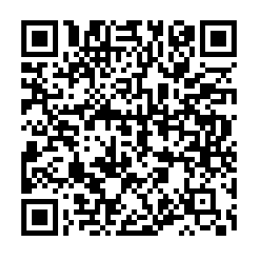

<https://reurl.cc/V1Xqzb>

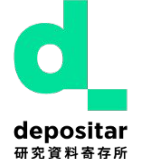

「研究資料寄存所」是中央研究院資訊所、資創中心、GIS 中心(人社中心)的協作專案, 部份經費來自台灣科技部的專題研究計畫。<https://data.depositar.io/about>

## Outline

- 研究資料管理、資料儲存庫、CKAN 基本介紹
- 以 CKAN 基礎,研究資料寄存所如何開發其所需的功能
- 研究資料寄存所導覽

# 研究資料管理 & 資料儲存庫

- 研究資料管理: Research data management (RDM) is a general term covering how you organize, structure, store, and care for the information used or generated during a research project. ([University of Oxford Library\)](https://researchdata.ox.ac.uk/home/introduction-to-rdm/)
	- 確保研究資料可靠、精準、真實、完整
	- 減少不必要的研究成本
	- 確保研究可再現
	- 降低資料遺失或無法識讀的風險
	- 拿到補助經費
	- 符合期刊的刊登要求

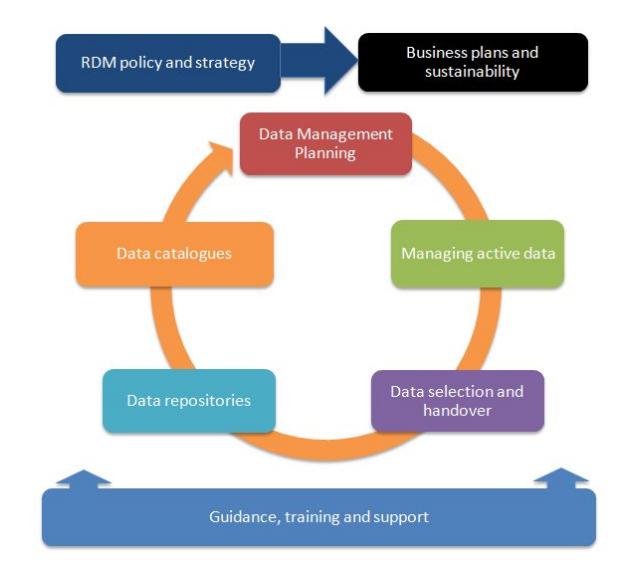

- 資料儲存庫 (data repository):
	- data repository, data library, data archive, data warehouse, data mart
	- 用以收藏、管理、保存、分享各種資料集的數位空間。通常是由特定的研究機構、組織或企業進 行維運。
	- 提供 PIDs, metadata, version control 等
		- 為什麼不用 Google Drive? 架計畫網站 ? 在研究上的優缺點為何 ?

# **FAIR** 原則

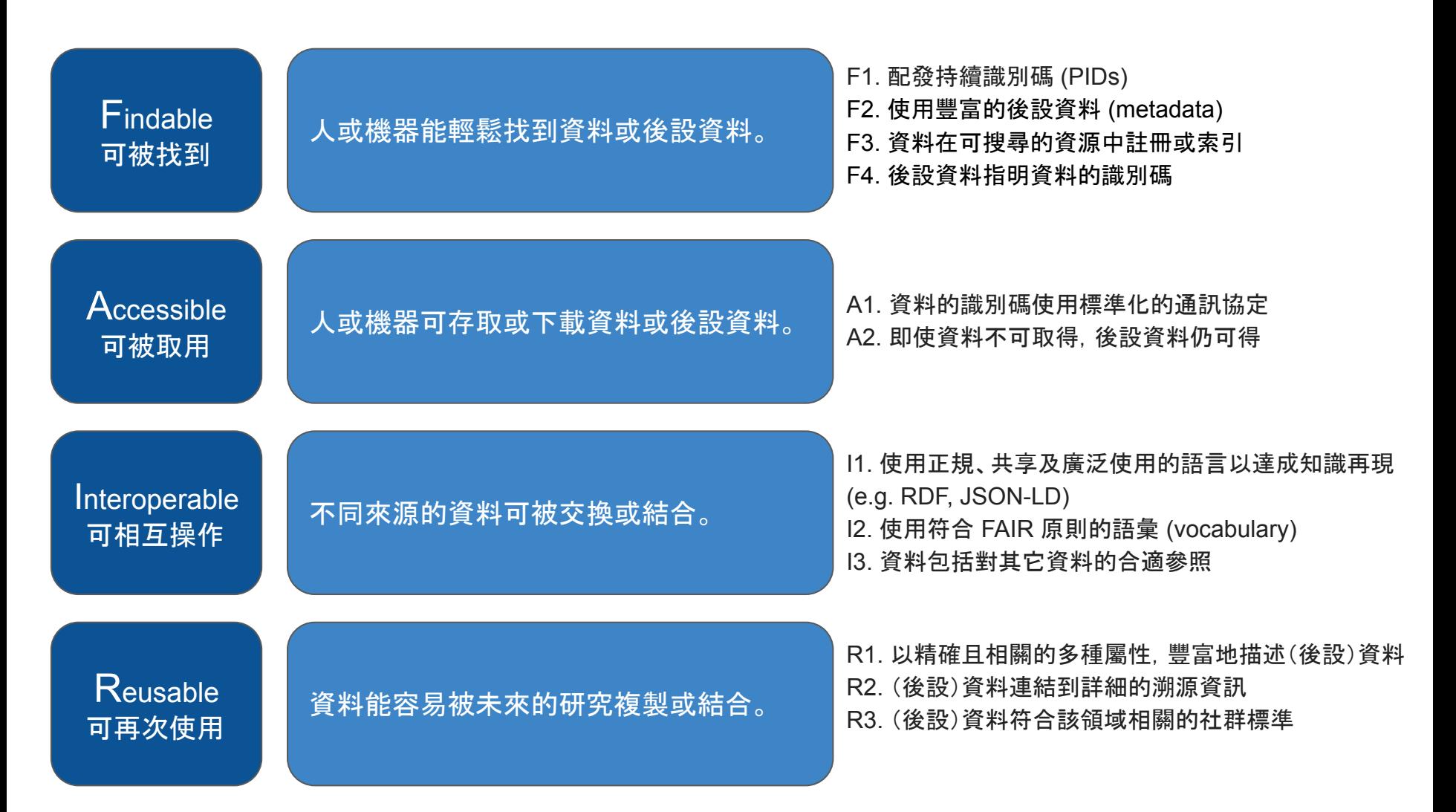

# 做一個符合 FAIR 原則的資料儲存庫

# **CKAN** 基本介紹

- 資料管理系統 (data management system, DMS)
	- other open source DMS: dataverse, dspace, invenio…etc.
- CKAN core: 2.9 (3.0 is being developed)
- 資產管理:開放知識基金會 (Open Knowledge Foundation)
- 使用 Python 撰寫
- Open Source
- Command Line Interface (CLI) support
- 社群及商業的支持
	- 超過 240 位貢獻者,支援超過 200 個 extension
- used by many government and enterprises

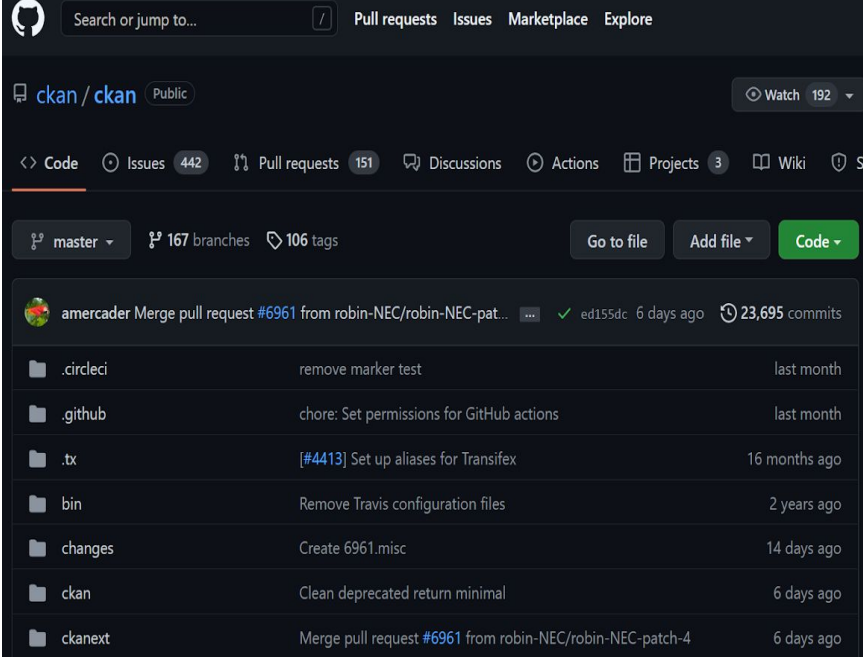

# **CKAN Instance**

## ● Governmental data portal:

- Australia, Canada, Singapore, Denmark, Africa, Helsinki, United States…etc.
- Business data portal
- Over 1,000 instances

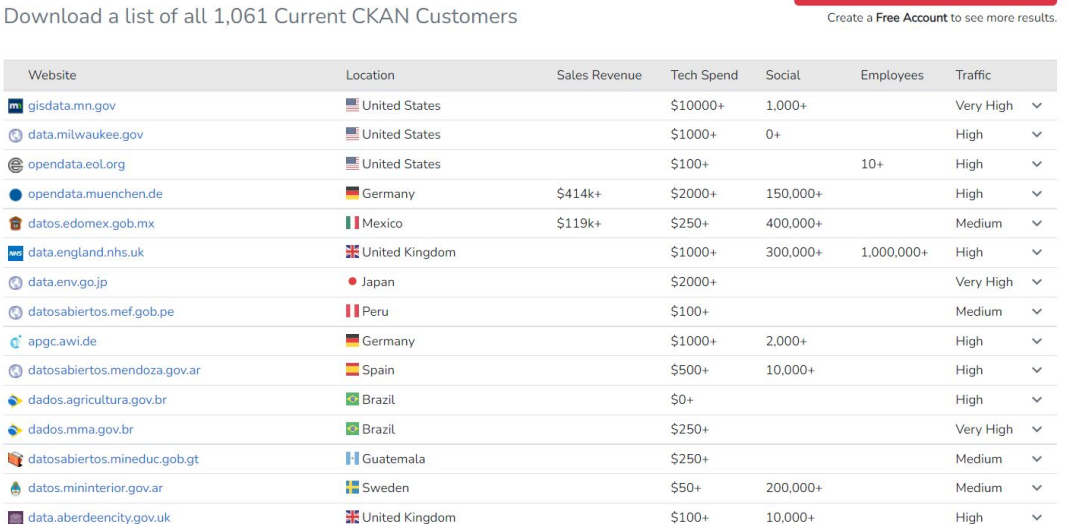

### Websites using CKAN

**O** Download Full Lead List

# **CKAN features**

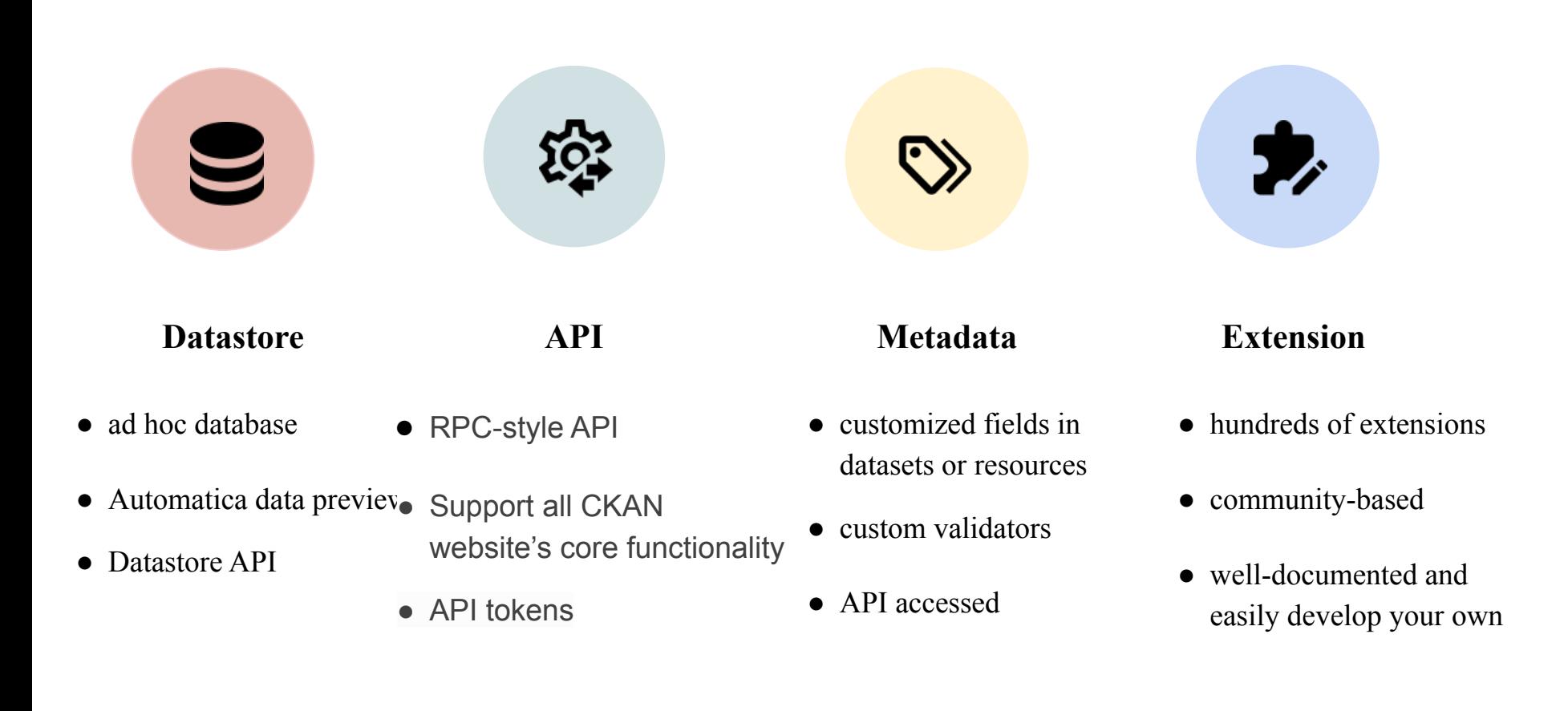

# **"Extension" features**

- ckanext-NAME
- core extension v.s. external extension
	- core extension: packaged with CKAN, like **datastore**, **multilingual**, **stats** (only need to be activated)
	- external extention: must be downloaded and installed separately:<https://extensions.ckan.org>
- each CKAN extension contains one or more plugins
	- e.g., DCAT: [RDF DCAT Endpoints](https://github.com/ckan/ckanext-dcat#rdf-dcat-endpoints) -> dcat; [RDF Harvester](https://github.com/ckan/ckanext-dcat#rdf-dcat-harvester) -> dcat\_rdf\_harvester; JSON [DCAT](https://github.com/ckan/ckanext-dcat#json-dcat-harvester) [Harvester](https://github.com/ckan/ckanext-dcat#json-dcat-harvester)  $\rightarrow$  dcat json harvester;
	- Add the plugin(s) to CKAN config files to activate an extension.
	- <http://docs.ckan.org/en/2.9/extensions/tutorial.html#enabling-the-plugin>
- view applied extensions: SITE\_URL/api/action/status\_show
	- e.g., https://data.depositar.io/api/3/action/status\_show

# **"API" features**

- Interoperability: All of a CKAN website's core functionality (everything you can do with the web interface and more) can be used by external code that calls the CKAN API
	- e.g., Get JSON-formatted lists of a site's datasets, groups or other CKAN objects, [https://data.depositar.io/api/3/action/package\\_list](https://data.depositar.io/api/3/action/package_list) ("package" = "dataset" in api)
	- e.g., Create dataset through API
- API tokens:
	- updated since 2.9 version, replace the legacy API keys
	- can have as many as possible tokens for different use
- Version 3

已建立 API Token : eyJ0eXAiOiJKV1QiLCJhbGciOiJIUzI1NiJ9.eyJqdGkiOiJOQ3dSRTZaVjdFdHl6 WDRyYWs4aFE0M0VBb21vdjlhOEd5S3MtZyIsImlhdCI6MTY1ODkxMzYzMH0.zP9ZHpnC\_CTDGK8-Foj\_AzM 請務必立刻把它複製下來, 此 Token 將不會再顯示!

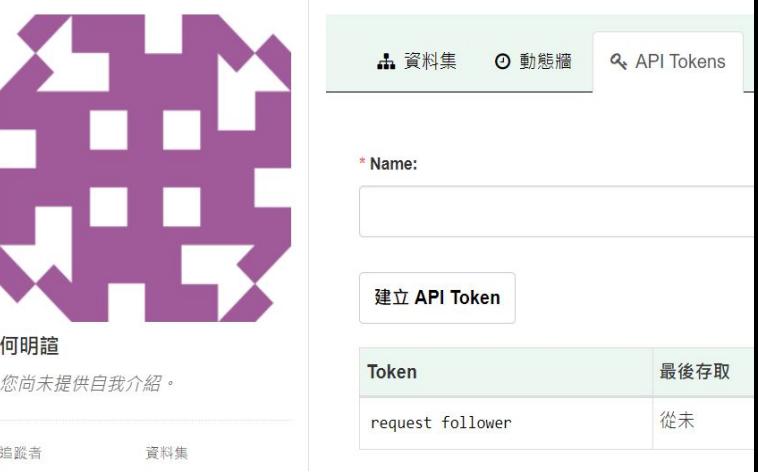

# **Other CKAN features**

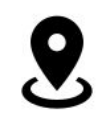

## **Geospatial**

Advanced geospatial features, covering data preview, search, and discovery.

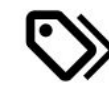

## **Metadata**

Commonly metadata is provided by default, and additional attributes can be defined as needed.

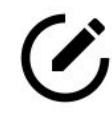

## **Manage data**

An intuitive web interface allows you to easily register, update and refine datasets.

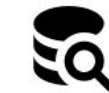

## **Search**

Rich search experience which allows for quick 'Google-style' keyword search and filtering.

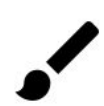

## **Themeable**

Completely customize to match your brand. We've prepared a theming guide to help.

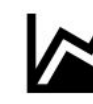

## **Visualization**

Create data-visualisation views and expose data as line, bar and pie charts.

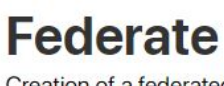

Creation of a federated network of data portals which share data between each other.

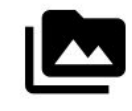

## **Filestore**

Upload media and image files. Stores files either on the server or in the cloud using extensions.

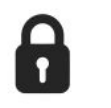

## **Security CKAN Security Practices and Controls**

https://ckan.org/features

# **why we choose CKAN**

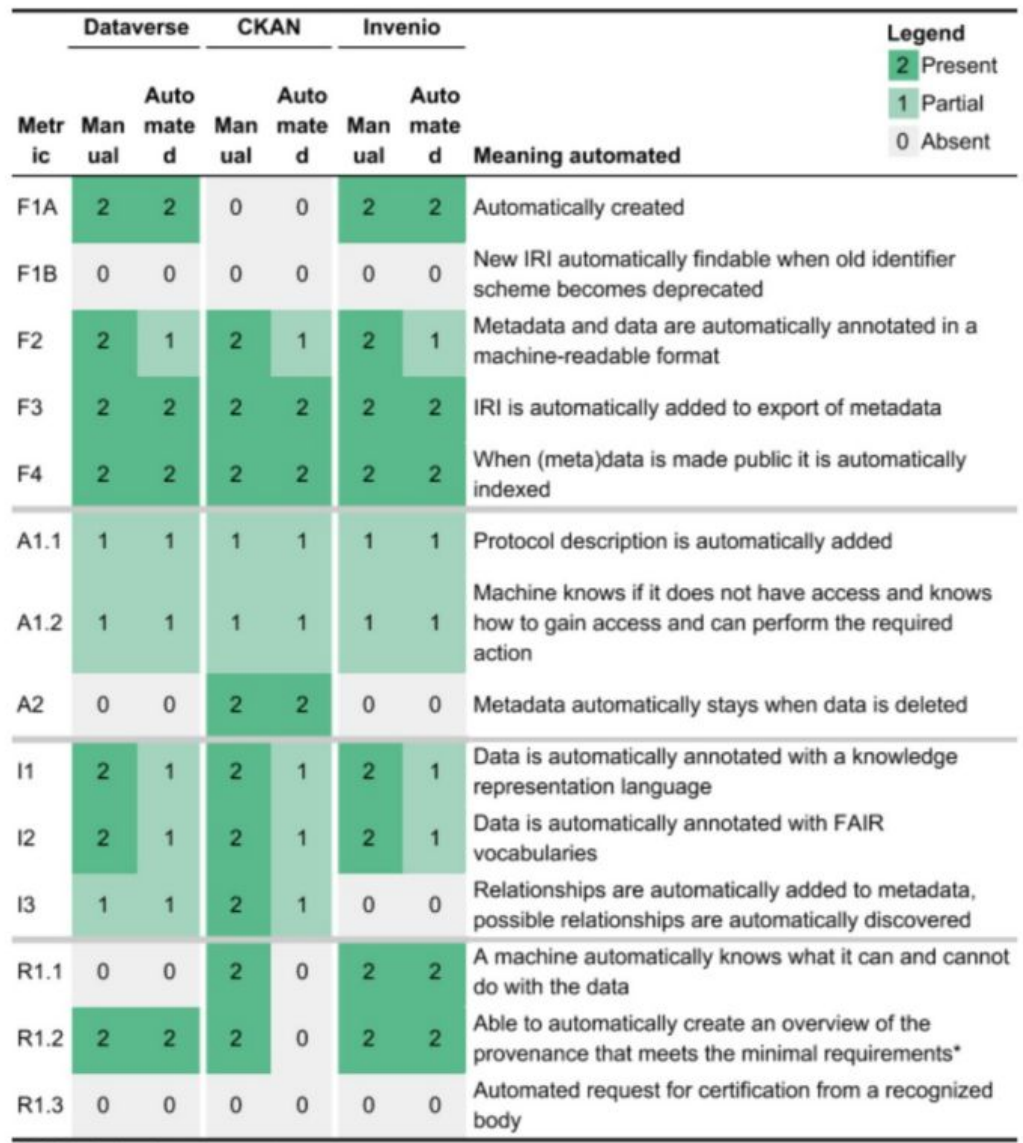

\*R1.2 minimal requirements:

# **CKAN Monthly Meeting**

#### **Past Events MEETUP** with THE URBAN OPEN DATA PORTAL! **CKANMONTHLY LIVE** CANWIN **CKANMONTHLY LIVE** 06010 **CKANMONTHLY LIVE** THE FUTURE **CKAN MONTHLY LIVE OPEN KNOWLEDGE BRASIL CKANMONTHLY LIVE SETTING UP EN 199 ANTINER MAKING SCIENCE END THE ANN ROOM BUILDING IRELAND'S CALL ENGINEERS CALL ETRA AGAIN DOWN** THE STATE OF **THE PERSONAL PROPERTY OF CKAN** A SPATIALLY ENABLED **ACCESSIBLE PUBLIC SERVICE CKAN FOR OPEN DATA** from the Prairies **CATALOGUE URBAN RESEARCH** in Brazil to the Arctic with Derilinx CLAIRE HEREST **Chour House** dring 20 July 2022 15 June 2022 25 May 2022 16 March 2022 □ 27 April 2022 **CKAN Monthly Live CKAN Monthly Live #11 CKAN Monthly Live 10** CKAN Monthly Live 9 -CKAN Monthly Live 8 -#12 - July 2022 - June 2022 - May 2022 April 2022 **March 2022 MEETING MEETING** at MEETING 45 **MEETUP** HA **HALE & HEARTY OPENDATA, NHSBSA, NET** CHISPA DATA THE PACIFIC DATA HUB **FJELLTOPP**<br>HARMONISING **NOT JUST AN OPEN CREATING ESTABLISHING** THE OPEN DATA **DATA PORTAL FOR** A KNOWLEDGE BASE TO **CKANNONTHEY LIVE** CESHMONTHLY LIVE **A SUSTAINABLE CKANNONTHLY LIVE HIV HEALTH DATA ALL 10 to Seat anti-PORTAL OF** CITIES -**Call Histories 2022 IMPROVE THE HEALTH Call 19th January 2003 DATA INFRASTRUCTURE CO CONSUMER ACROSS NHS BUSINESS AND WELLBEING** AFRICA for the Pacific engagement and OF PEOPLE participation **SERVICES** in an age of in Ireland **AUTHORITY** doubt JOHN DUNNIES THE AIDS DATA biggest challenges  $-$ **REPOSITORY** and successful **FOR UNAIDS** solutions thicus 10 plus di cas thisia 16 February 2022 15 September 2021 m. Ħ. 19 January 2022 17 November 2021 Ħ 20 October 2021

CKAN Monthly Live 5 -

November

CKAN Monthly Live 7 -

February 2022

CKAN Monthly Live 6 -

January 2022

https://ckan.org/events

CKAN Monthly Live 3 -

September

CKAN Monthly Live 4 -

October

# **CKAN User Guide**

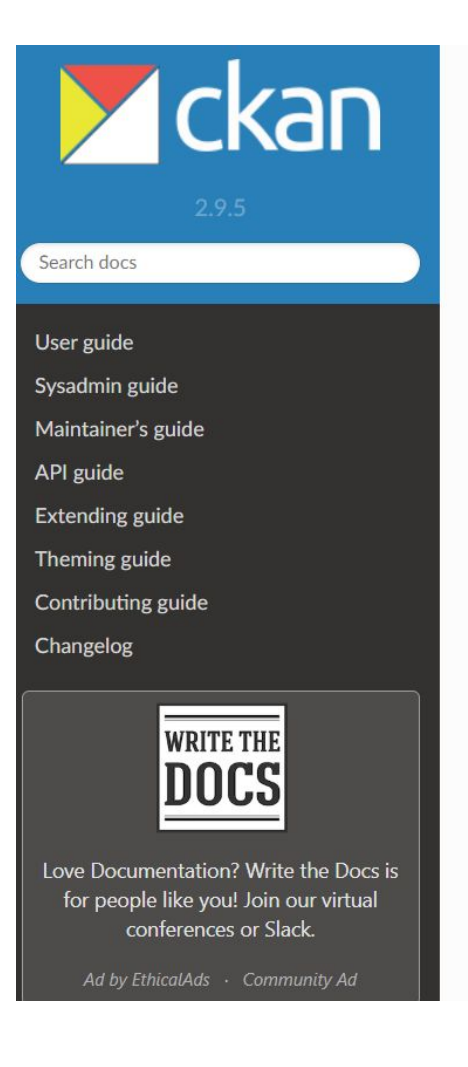

Docs » Overview

**O** Edit on GitHub

## **Overview**

Welcome to CKAN's documentation! These docs are organized into several guides, each guide serves a different audience of CKAN users or contributors.

- User guide
	- o What is CKAN?
	- o Using CKAN
- · Sysadmin guide
	- Creating a sysadmin account
	- Customizing look and feel
	- Managing organizations and datasets
	- Permanently deleting datasets
	- o Managing users
- Maintainer's guide
	- · Installing CKAN
	- o Upgrading CKAN
	- **Getting started**
	- · Database Management
	- · Command Line Interface (CLI)
	- Organizations and authorization
	- · Data preview and visualization
	- FileStore and file uploads

## Outline

- 研究資料管理、資料儲存庫、CKAN 基本介紹
- 以 CKAN 基礎,研究資料寄存所如何開發其所需的功能

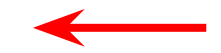

● 研究資料寄存所導覽

# The *depositar* is Open 開源的 *depositar* 專案

- All source code of the *depositar* is licensed under MIT or AGPL licenses.
- The GitHub organization:<https://github.com/depositar/>
- We also contributed back to the upstream CKAN and extensions.

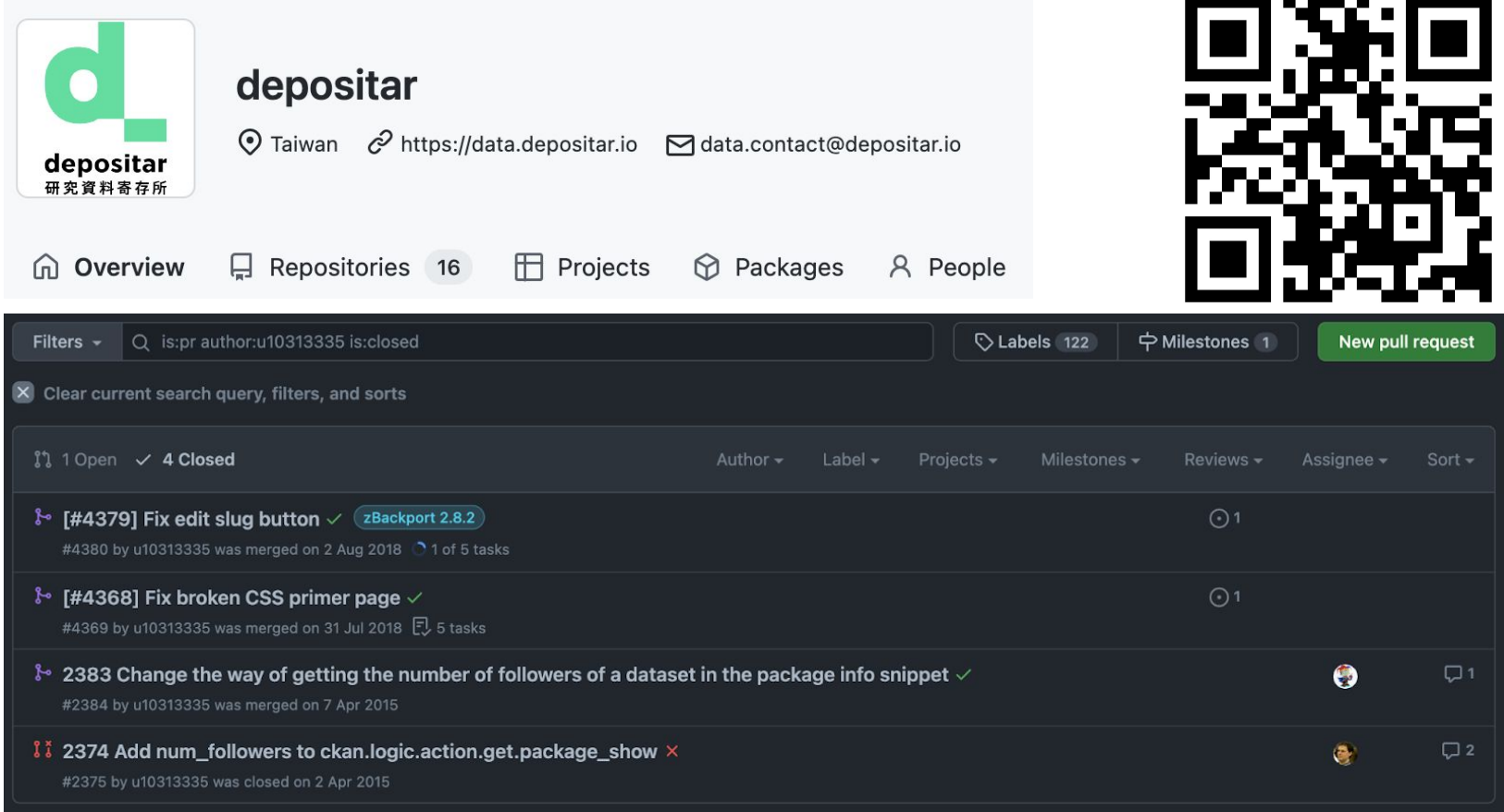

# Custom Metadata Fields 自訂後設資料欄位

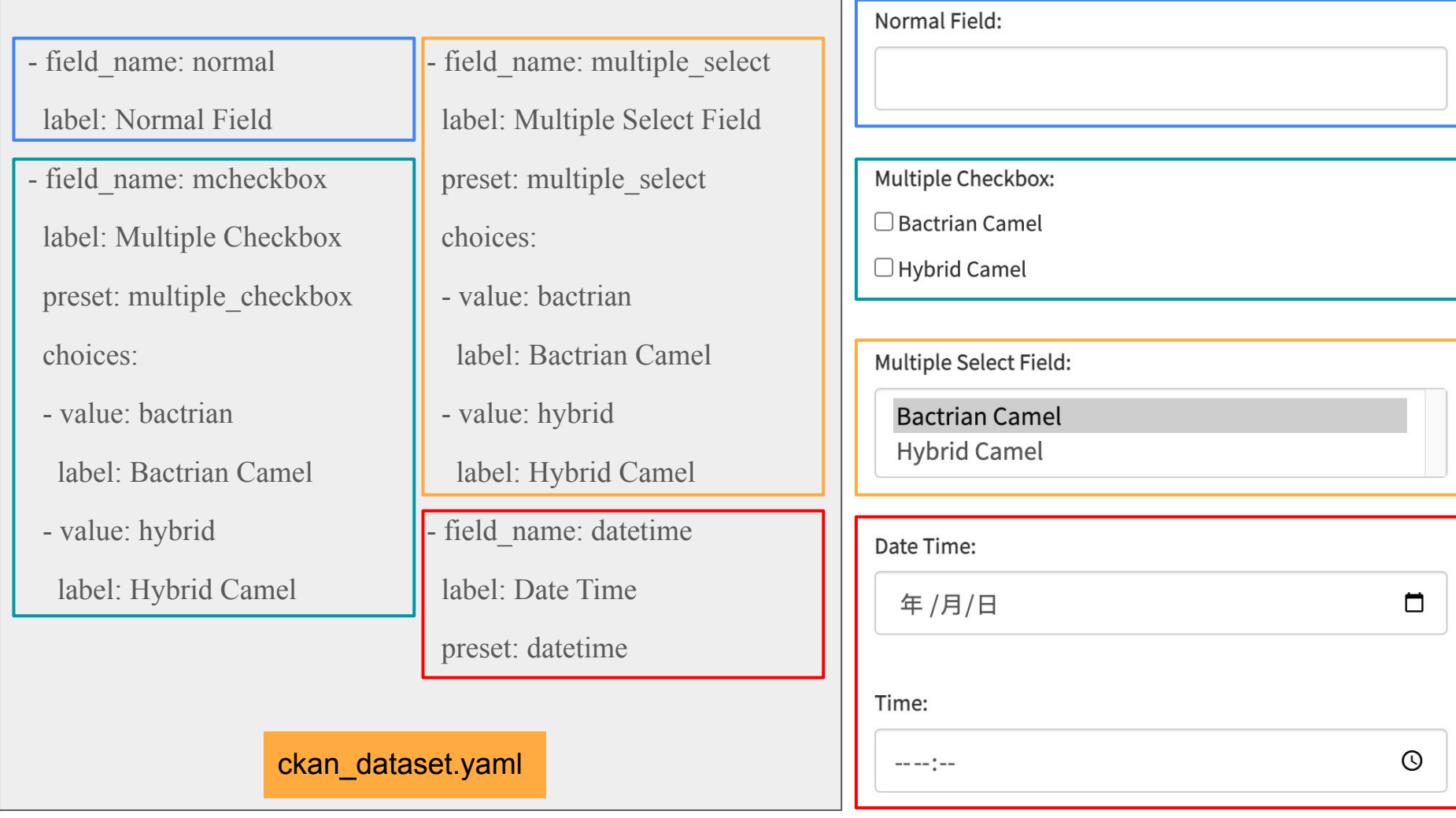

<https://github.com/ckan/ckanext-scheming>

# Spatial Data Preview 空間資料預覽

- **Requirements:** preview functions for spatial data such as WMTS layers and Shapefiles.
- **Solution:** implement custom view types using the IResourceView interface in CKAN.
	- Available view plugins
		- DataTables view
		- Data Explorer
		- DataStore Grid
		- DataStore Graph
		- **DataStore Map**
		- **E** Text view
		- $\blacksquare$  Image view
		- Video view
		- Audio view
		- Web page view

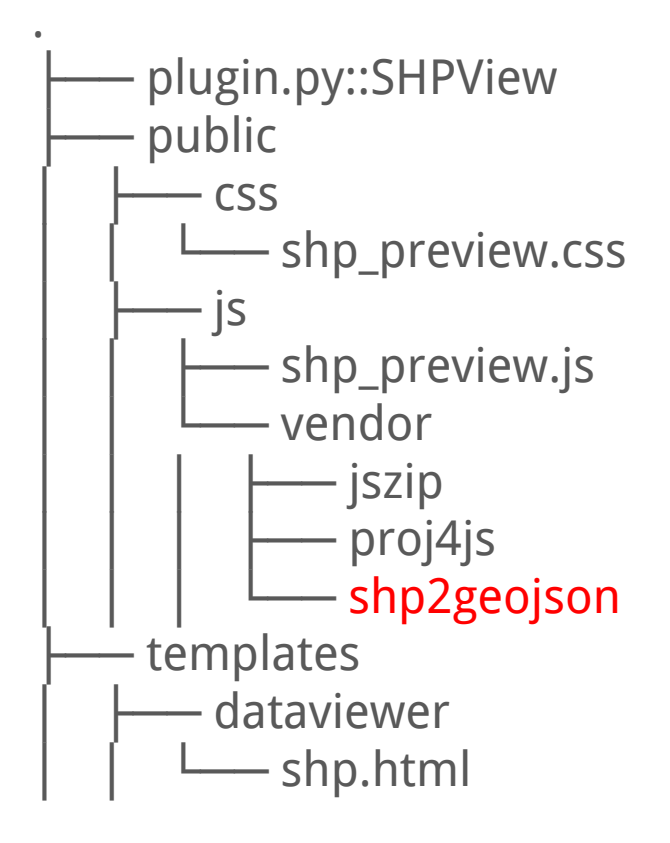

<http://docs.ckan.org/en/latest/maintaining/data-viewer.html> <https://github.com/ckan/ckanext-geoview#leaflet-wmts-viewer> <https://github.com/ckan/ckanext-geoview#leaflet-esri-shapefile-viewer>

# Dataset Keywords 資料集關鍵字

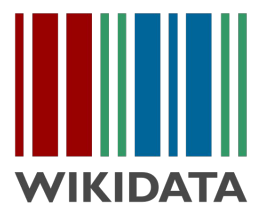

- **Requirements:** describe datasets using controlled keywords with multilingual labels.
- **Solution:** adopt Wikidata QID as sources of keywords for datasets.

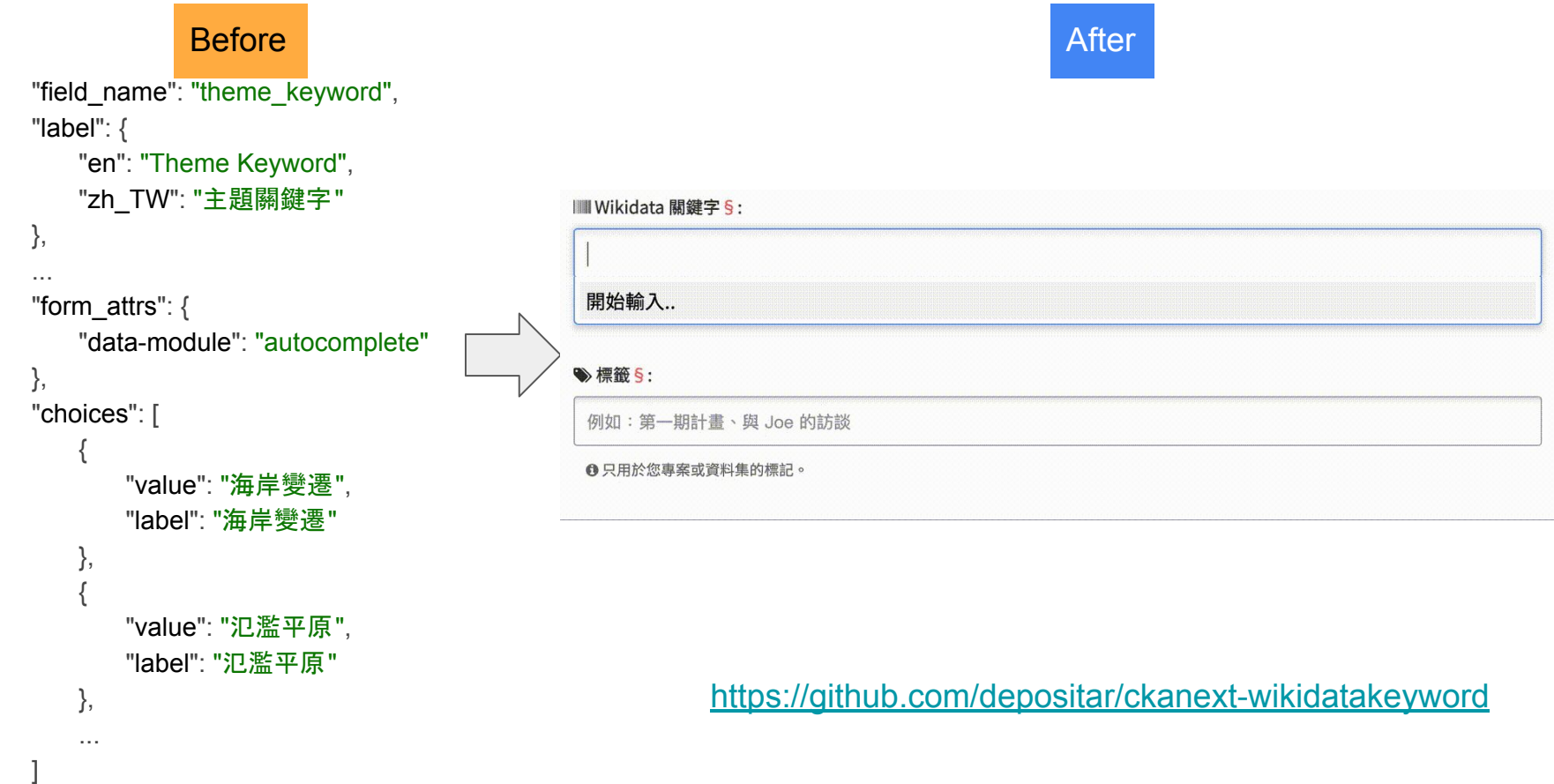

## Dataset Citation 資料集引用

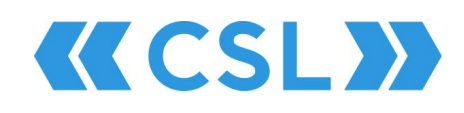

 $\mathbf{B}$  and a support of  $\mathbf{B}$  and  $\mathbf{B}$ 

- **Requirements:** cite datasets and link them to publications.
- **Solution:** a citation widget which can create dataset citation.
	- Via [Citation Style Language](https://citationstyles.org/) (CSL)
	- Support more than 1,000 styles (e.g., APA, MLA, Chicago, IEEE, and BibTeX).
	- Adopted by many software.
	- Varied CSL processor implementations.

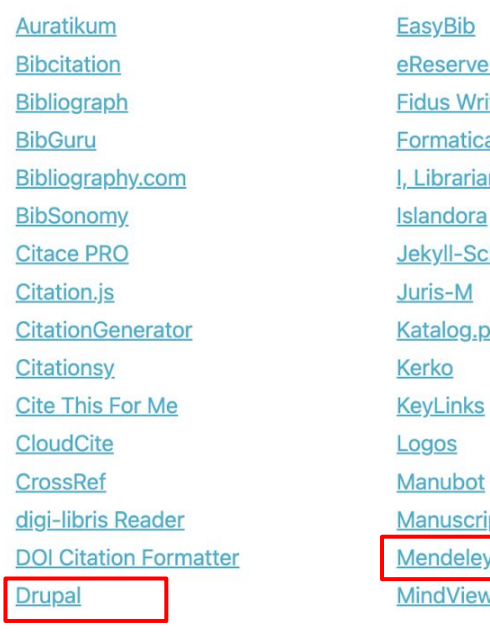

 $\overline{C}$ 

 $\overline{C}$ 

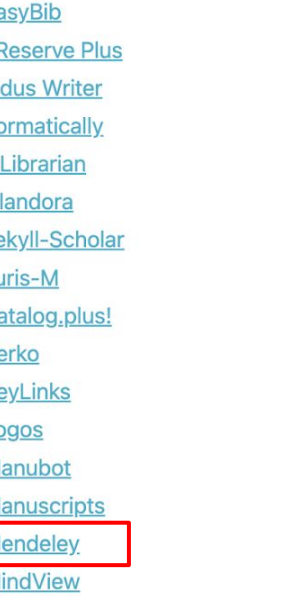

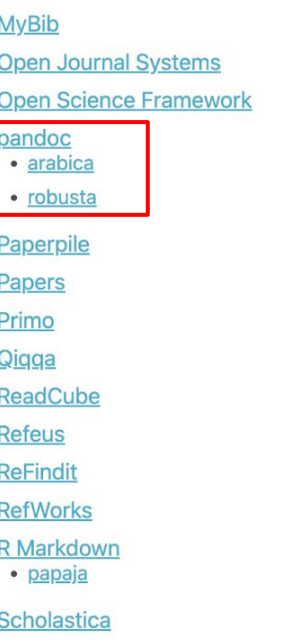

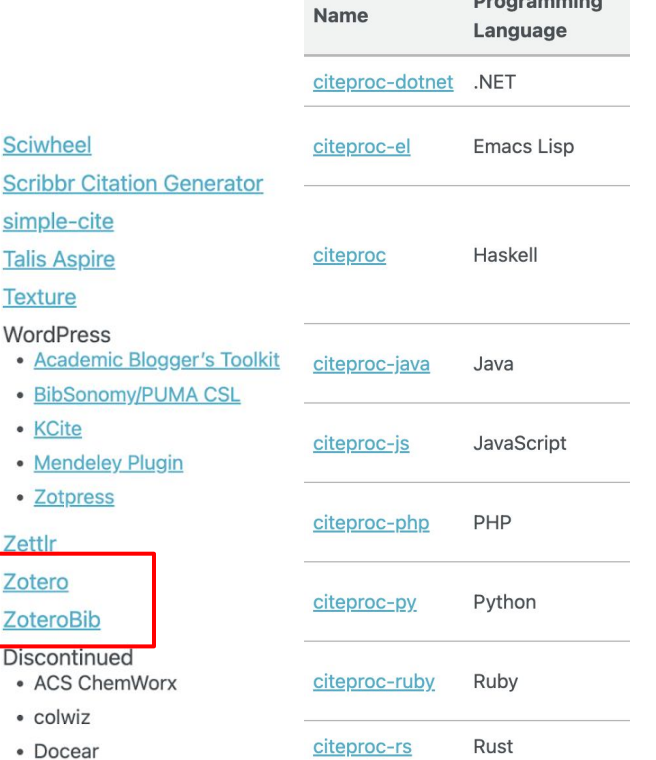

<https://github.com/depositar/ckanext-citation>

Zettlr

Discon

# Data Catalogue 資料目錄

- **Requirements:** publish metadata of datasets as machine-readable linked data.
- **Solution:** extend the profile of ckanext-dcat with the **Schema.org** and **DACT** (Data Catalog [Vocabulary\) 2](https://www.w3.org/TR/2020/REC-vocab-dcat-2-20200204/) standard.
- The Schema.org catalogue exposes datasets to Google Dataset Search too.

### ው Other Access

The information on this page (the dataset metadata) is also available in these formats:

### </> JSON-API

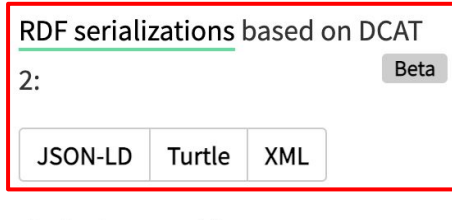

```
via the CKAN APIC
```

```
P "@context": \{ . . . \}, // 14 items"@graph": [
```

```
\top {
```

```
"@type": "dcat:Dataset",
  "dc:creator": "Science Europe & 研究資料寄存所 | depositar",
Meat:contactPoint": { ... }, // 1 item
  "dcat:distribution": [
    \overline{v} {
           "@id": "https://data.depositar.io/dataset/b0752745-34a0-4f3b-a815-
          b91af27cc560/resource/08ed2c2b-e43a-4f97-bca8-dfb79ea105fc"
      \lambda\blacktriangleright { ... } // 1 item
  \mathbf{1},
"dcat:keyword": [
      "Science Europe",
      "data managment plan",
      "research data management",
      "RDM"
  \mathbf{1},
▼ "dcat:temporalResolution": {
       "@type": "xsd:duration",
      "@value": "PlY"
  \},
  "dcat:theme": [
           "@id": "wd:030089794"
      \},
    \overline{\mathbf{v}} {
           "@id": "wd:017085509"
      \},
    \overline{\mathbf{y}} {
```
"@id": "https://data.depositar.io/dataset/b0752745-34a0-4f3b-a815-b91af27cc560"

```
https://github.com/ckan/ckanext-dcat#writing-custom-profiles
```
"@id": "wd:017101611"

"@id": "wd:Q98433008"

"@id": "wd:05227240"

 $\}$ ,

},  $\overline{\mathbf{y}}$  {

⊤ {

# Persistent Identifiers (PIDs) 持續識別碼

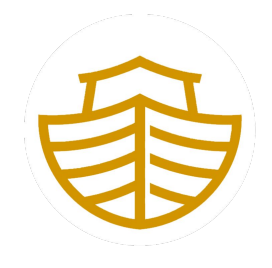

- **Requirements:** a long-lasting reference (as a short url) to a digital resource.
- **Solution:** assign ARK persistent identifiers for public datasets. Archival Resource Key

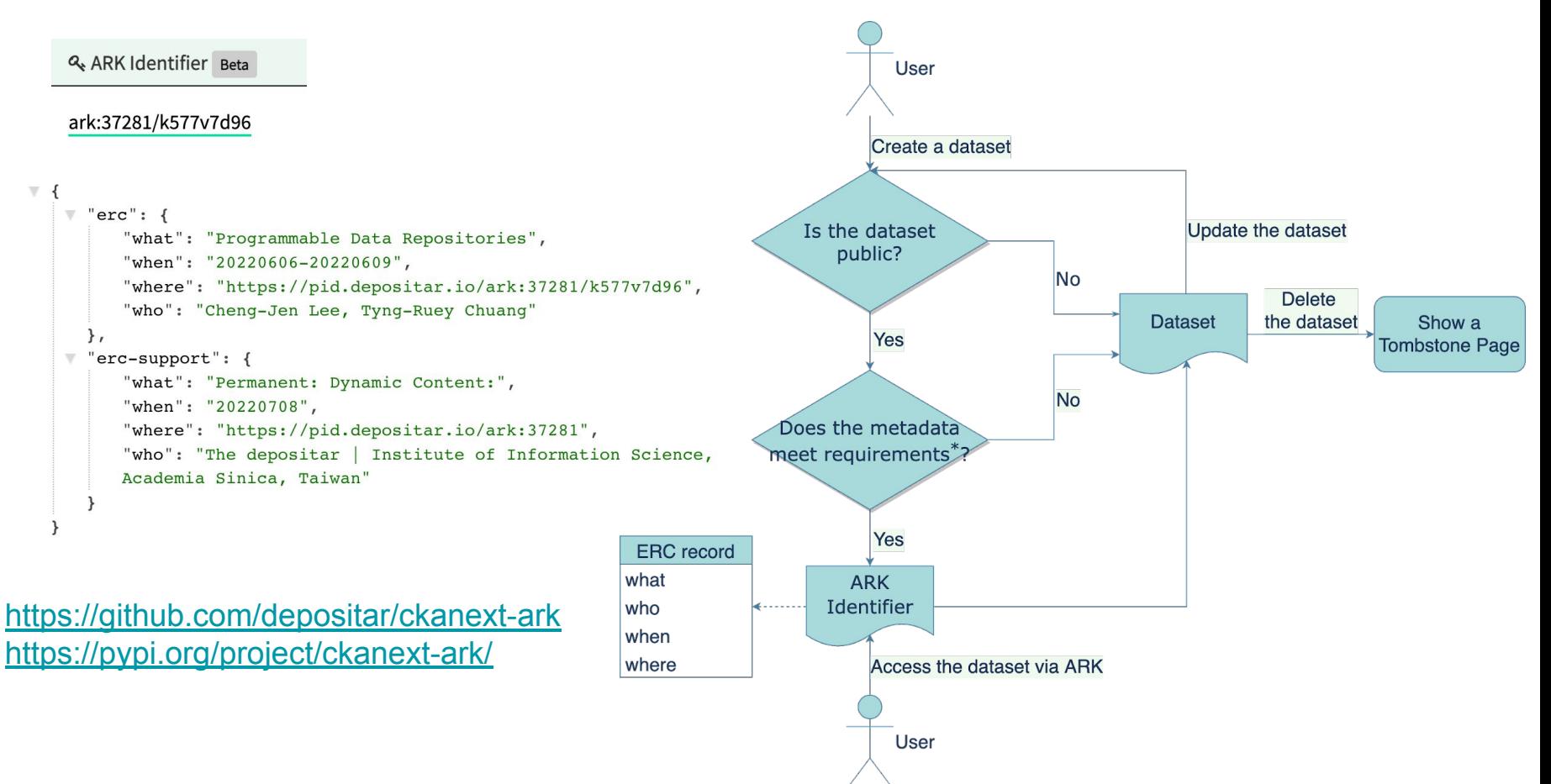

# WIP: Interactive Computing 互動式運算環境

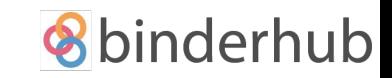

- **Requirements:** analyze data or reproduce research results.
- **Solution:** build a binderhub (jupyterhub in k8s) environment to create jupyter notebooks with datasets on the CKAN site.

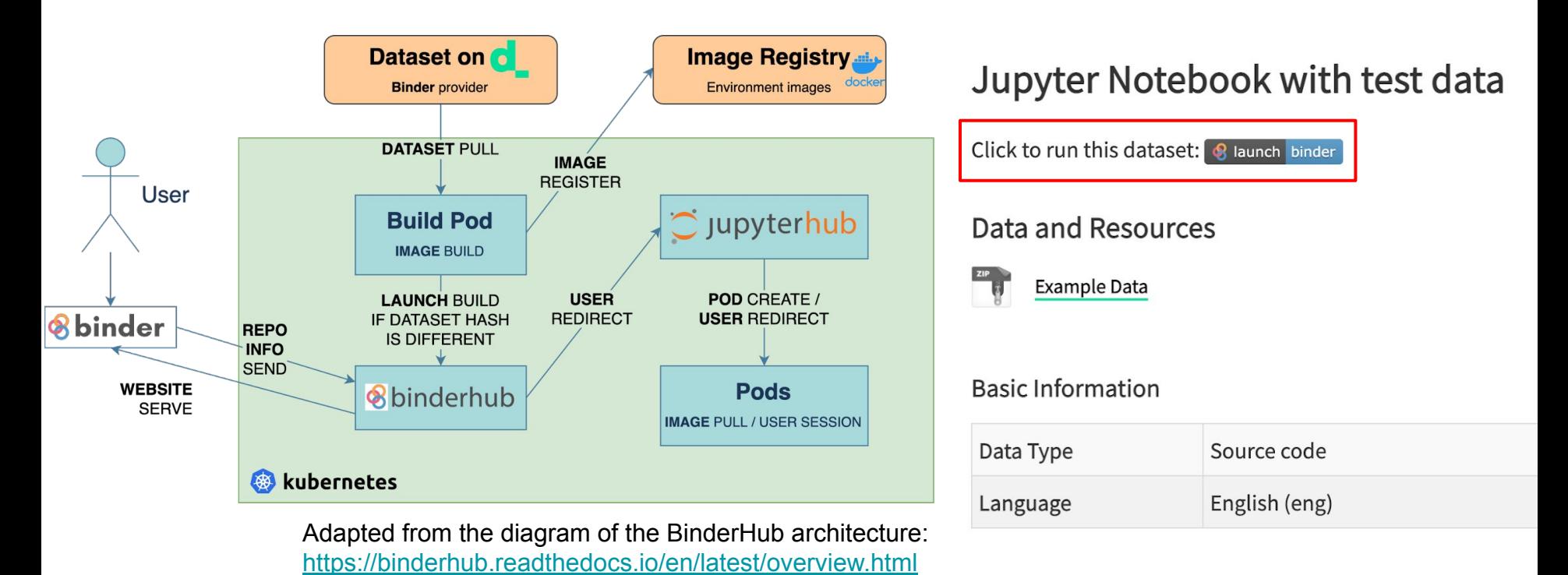

## Outline

- 研究資料管理、資料儲存庫、CKAN 基本介紹
- 以 CKAN 基礎,研究資料寄存所如何開發其所需的功能
- 研究資料寄存所導覽 ←━━

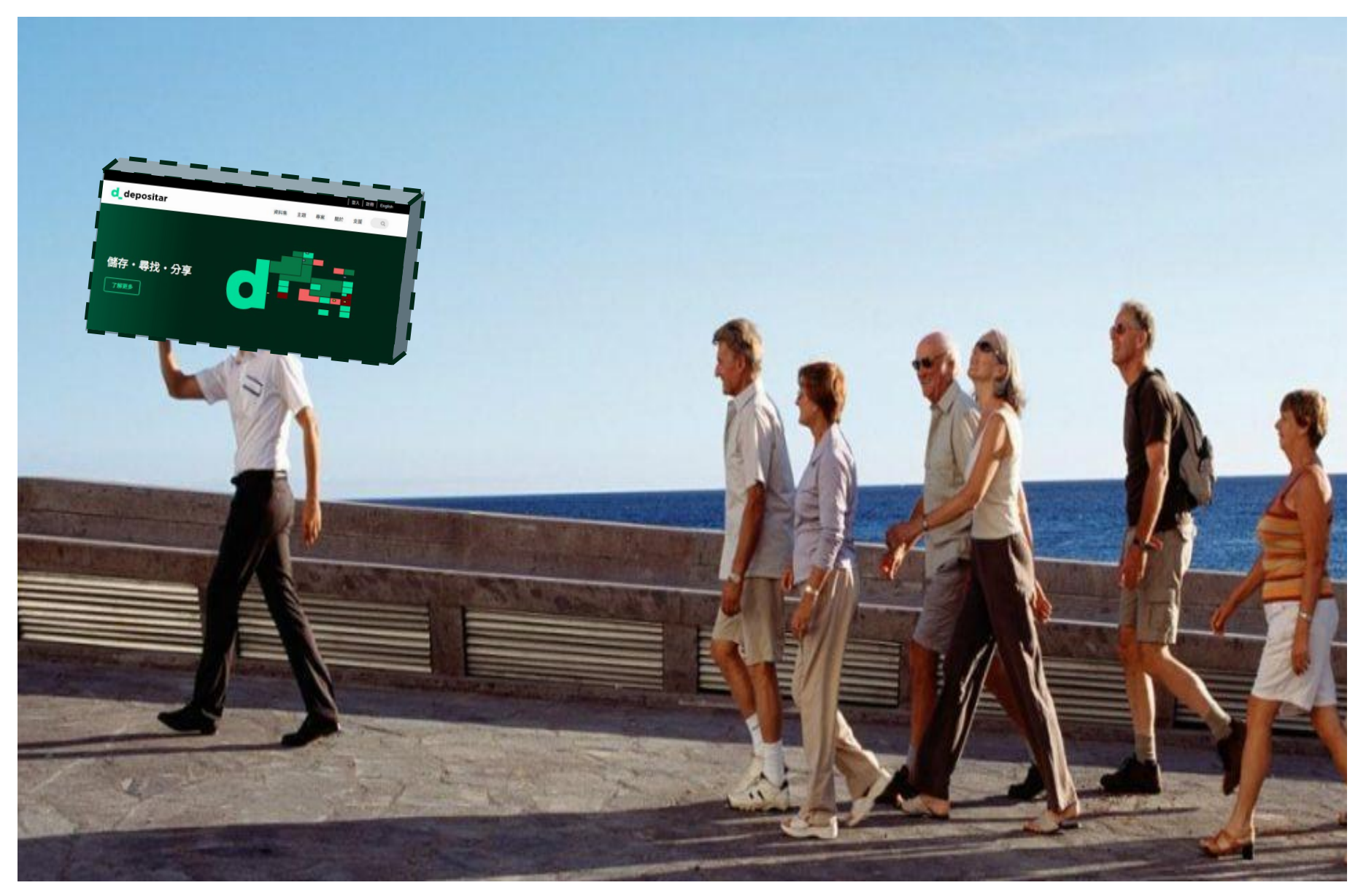

Guide: Ally Wang 兩個孩子的媽 公婆同住十年 偽工程師 數位遺產初學者 研究資料寄存所召喚獸 自由軟體鑄造場藏鏡人 台灣創用C計畫兼技術 Chia-Hsun Wang allywang@iis.sinica.edu.tw

我手邊有一批整理好的資料 想要釋出給公眾自由運用,該如何進 行?

我的資料有相當多的照片及影像 資料,希望提供給更多人再加值 運用, 別人找的到嗎?

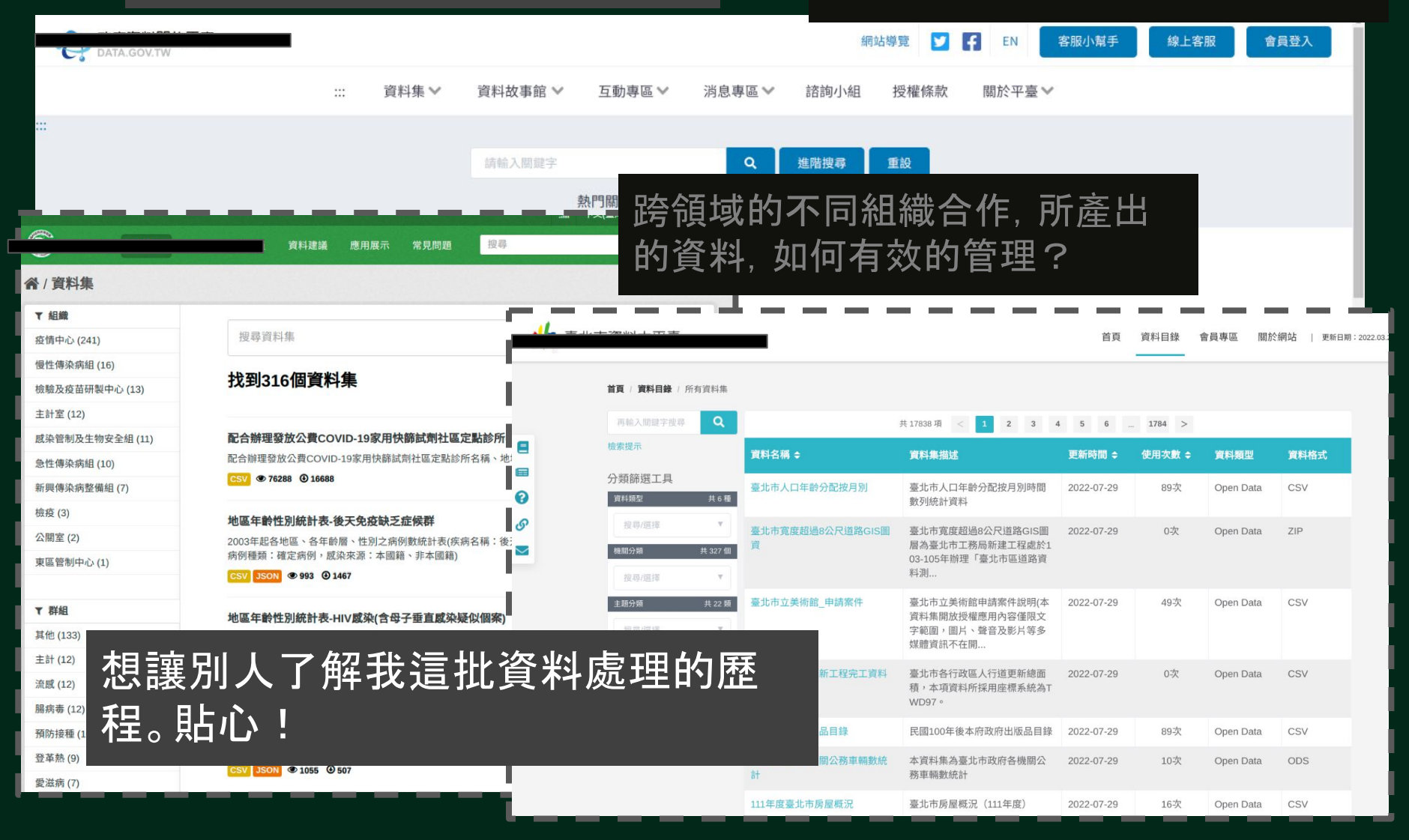

## **Data matures like wine, applications like fish.**

or

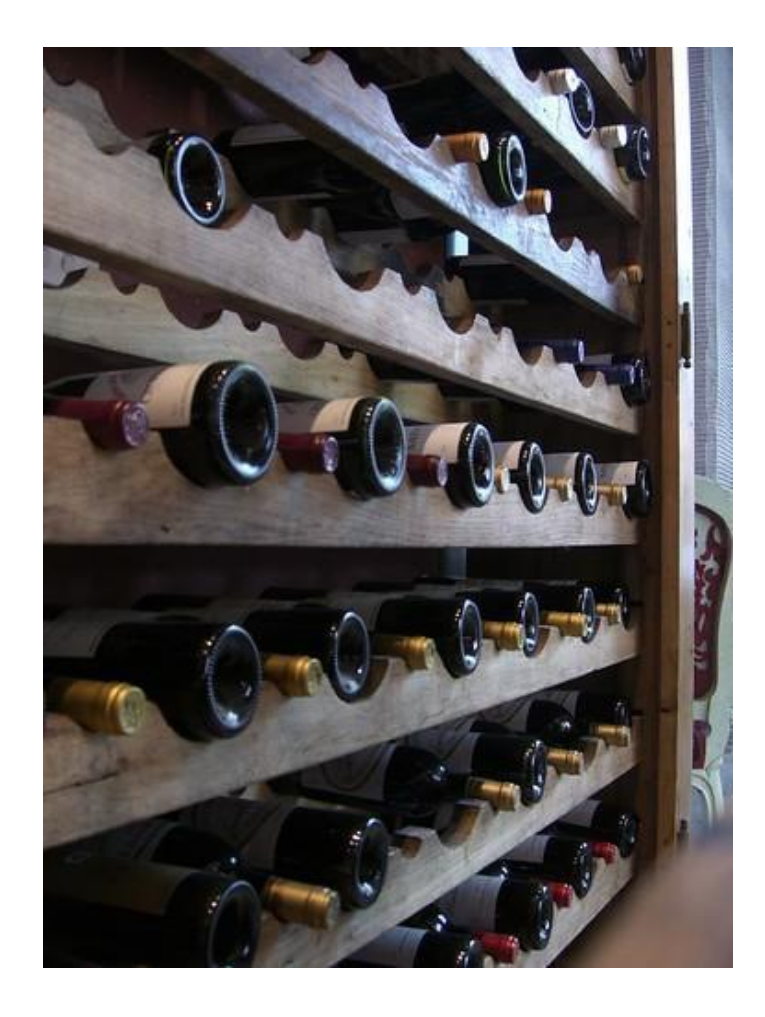

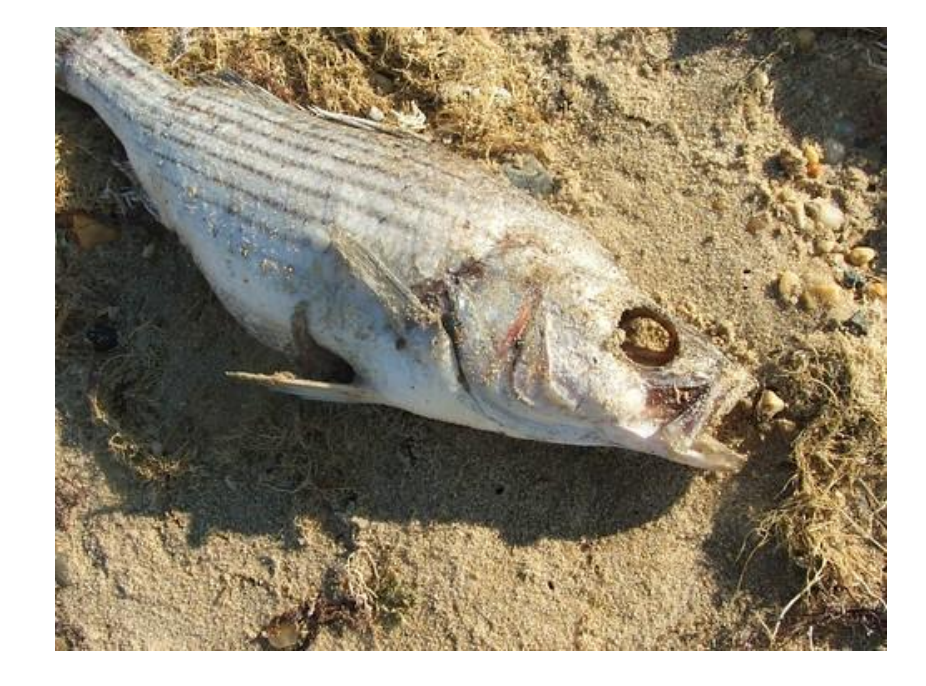

https://redmonk.com/jgovernor/2007/04/05/why-applications-are-like-fish-and-data-is-like-wine/

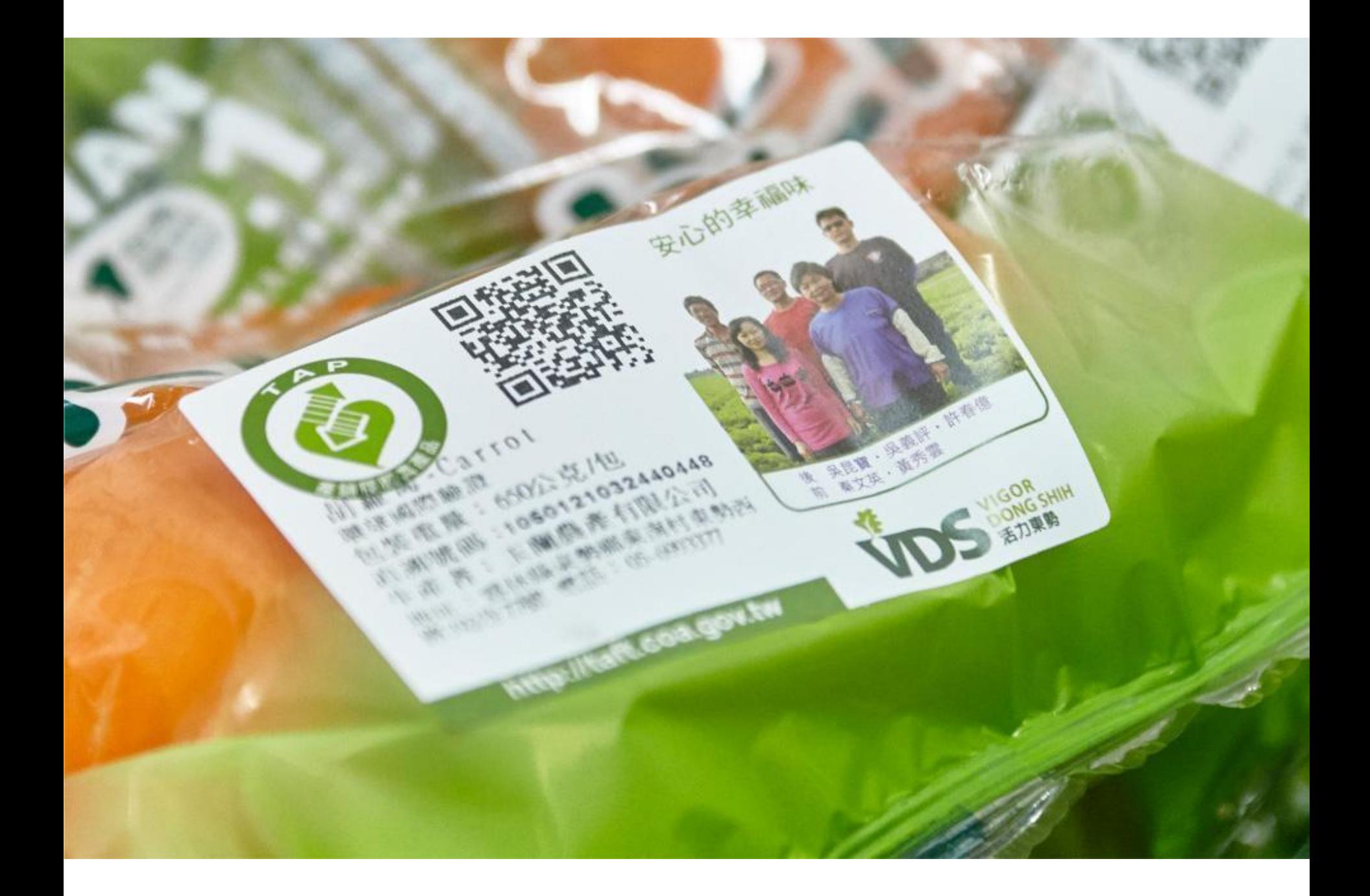

# 資料的來源多元

- 既有資料庫資料集
	- 來自政府資料開放平台及公開之查詢系統
- 現地踏勘與訪談
	- 現勘或訪談之文字紀錄、影像紀錄及照片紀錄等
- 衍生資料
	- 透過模型或方法論產生的數值、視覺化解釋資料

# 資料管理 (Data Management)

- Project (專案、計畫)
	- 整合型計畫包含各子計畫
	- 不同單位組織合作的計畫
- Members (專案成員)
	- 團隊人員(管理者、編輯者、成員)
- Dataset (資料集:資料檔案的集合)
	- 一份資料集可包含及描述多種資料類型
- Metadata (後設資料、詮釋資料)

# data.depositar.io

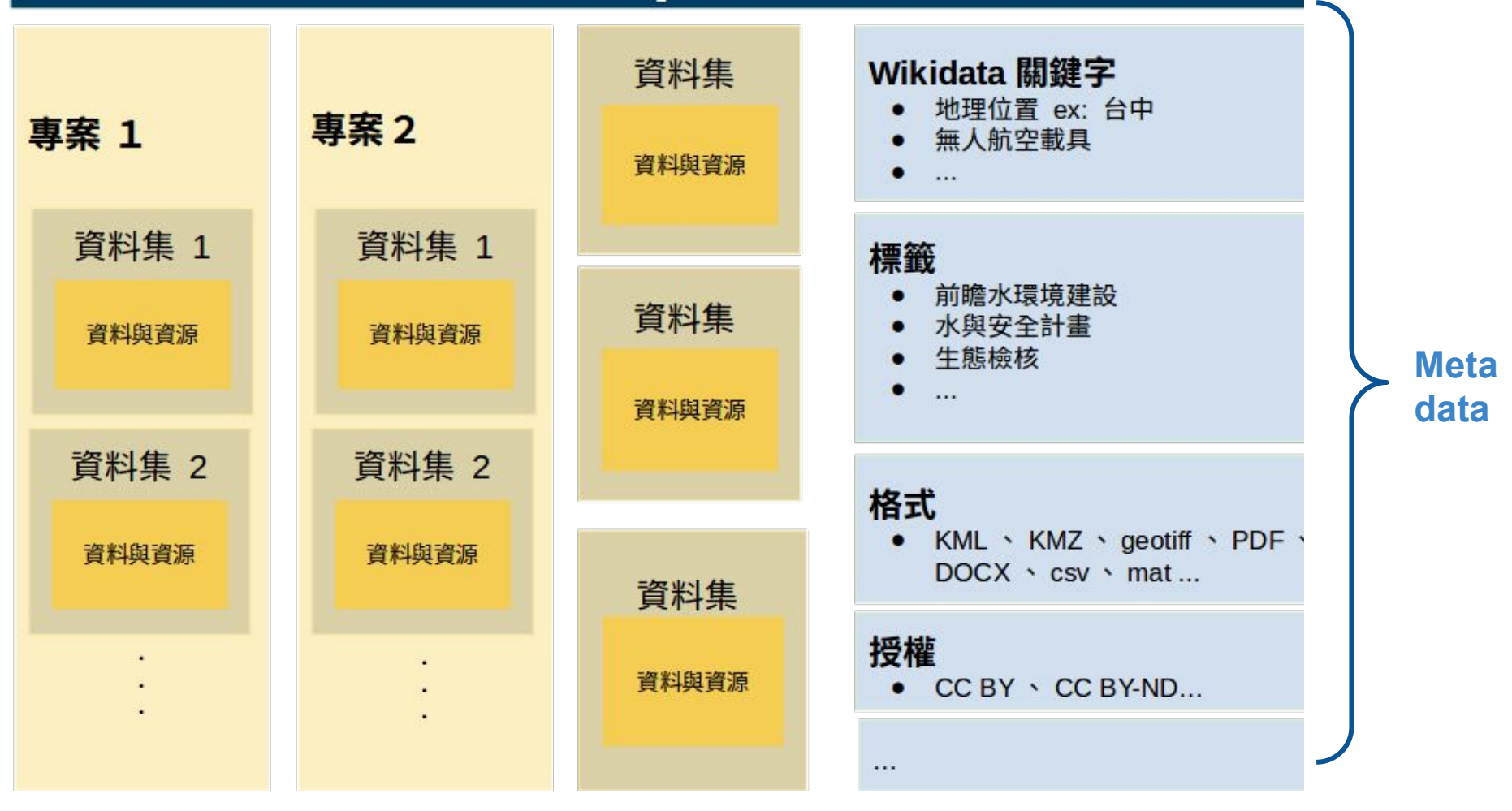

#### A B ally A tall 0 | H | English depositar d 資料集 主題 121, 484 00305 古指 研究資料等存在 ● / 専察 / 107年度台中市生態檢核工作計畫 人管理 **山 資料集** ◎ 動態罐 **O** Blick Q 新增資料集 107年度台中市牛熊接核工作計 書 此計畫景由台中市改府水利局委託台 投票寄回集  $\alpha$ 滞石虎偏商協會,於2018-05-01至20 18-10-31期間執行前時水環境建設水 找到4個資料集 排序依照 661910 国安全計畫台中市大學區中醫學水OK +080-1K+737、露護區重整埤排水1 2018台中市大里區中興排水治理工程設計階段生態檢核 此资料集景由台中市政府水利层委託台湾石虎保育協會,於2018-05-01至2018-10-31期開進行台中市大里區中 000-0K+741.4 · 新社區九準溝0K+0 興排水OK+080-1K+737治理工程設計階段生態檢核所產生的資料,包含無人載具航拍影像、治理工程範圍、生 00-0K+500等四件治理工程設計数 熊場香、蘭注區域、組織設計平面配管園等基礎資料及成果組告。 段生態檢核工作;各治理工程資料集  $\alpha$ . KML KMZ ZP profil PDF external resources DOCK 讀取更多 2018台中市豐原區北坑溪治理工程生態檢核(設計階段) 田屋舎 市红车 此资料集费由台中市政府水利层委託台湾石贵保育協會,於2018-05-01至2018-10-31期開進行台中市贾探區北  $\mathbf{1}$ 4 坑溪0K+000-0K+741.4治理工程設計階段生態檢核所產生的資料,包含無人載具航拍影像、治理工程範囲、生 熊爆查、蘭洋區域、組織設計業面配管局等基礎資料、成果組告。 ○ 跟職 KML KMZ ZP geoti PDF external resources DOCK T Wikidata 開鍵字 2018台中市霧峰區車籠埤排水治理工程設計階段生態檢核 **图中市 @** 此資料集是由台中市政府水利局委託台灣石虎保育協會,於2018-05-01至2018-10-31期間旗行台中市霧峰區車 辩垮标水1K+700-5K+300治理工程設計階段生態檢核所產生的資料,但含無人截員航拍影像、治理工程範圍。 前瞻基礎建設計畫 @ 婦部設計平面配置間、生態調査、開注區域、細部設計平面配置型等基礎資料及成果報告。 经济部水利税 6 KML ZP protf PDF external resources DOCK **無人航空載具 @** 2018台中市新社區九港溝治理工程設計階段生態檢核 中華民國 @ 此資料集是由台中市政府水利局委託台湾石虎保育協會。於2018-05-01至2018-10-31期間進行台中市新社區九 提满0K+000-0K+500治理工程生热植移所毒生的肯料,包含無人報具航拍影像、治理工程期限、生熟期查、關 大里區 注區域、細部設計平面配置圖等基礎資料及成果報告。 **WEIL @** KML KMZ ZIP geotif PDF external resources DDCX 森峰區角

新社區

T 根語  $UAS$ <sup> $\odot$ </sup> UAV **O** 

## https://data.depositar.io/organizatio n/ecocheck\_taichung\_2018

 $\sim$ 

ü

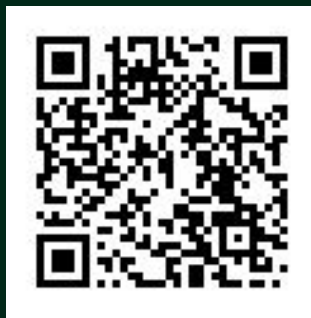

# 專案

### 日専案

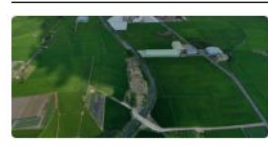

### 107年度台中市生態檢核 工作計畫

此計畫是由台中市政府水利 局委託台灣石虎保育協會, 於2018-05-01至2018-10-31 期間執行前瞻水環境建設水 與安全計畫台中市大里區中 興排水0K+080-1K+737、 霧峰區車籠埤排水1K+700-5K+300、豐原區北坑溪 0K+000-0K+741.4、新社 區九渠溝0K+000-0K+500 等四件治理工程設計階段生 態檢核工作;各治理工程資 料集內... 讀取更多

### **T 格式**

**KML** 

**PDF** 

 $ZIP$ 

創用

山資料集

Ο®

◎

ο⊛

●金

ο⊛

金

金

### T標籤

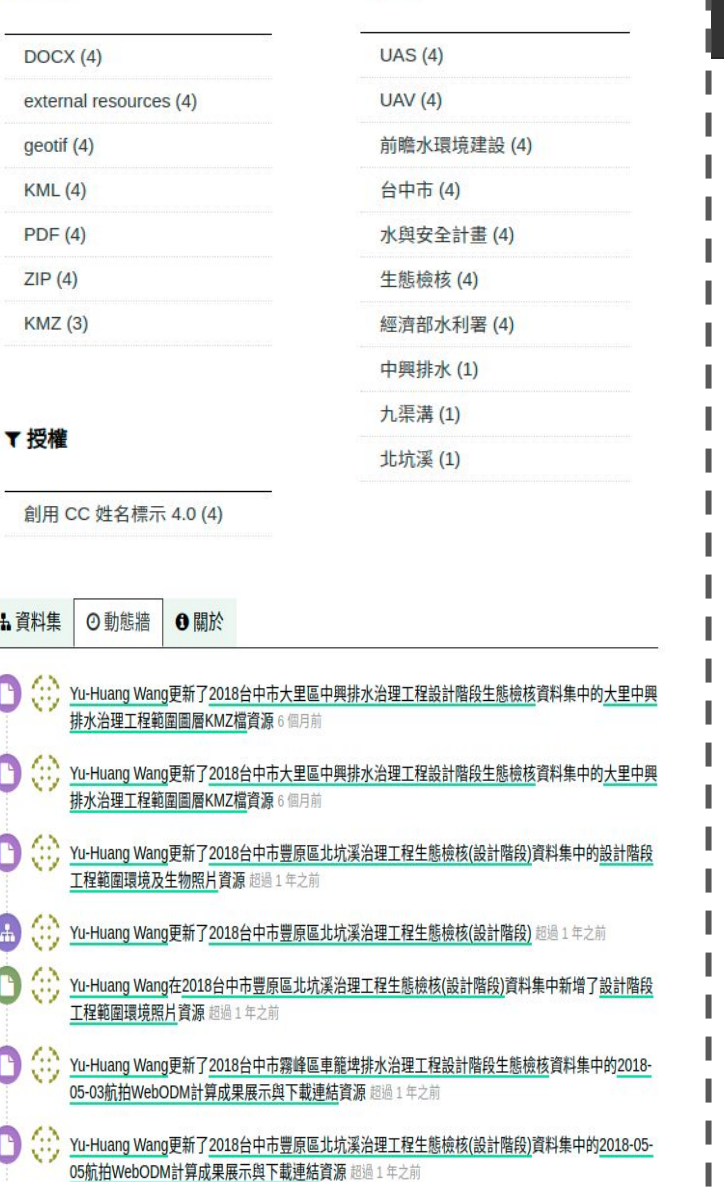

## $\overline{\phantom{a}}$  depositar

#### 資料集 主題 專案 關於 支援

 $\circ$ 

### ※ / 専案 / 107年度台中市生態檢核工作計畫

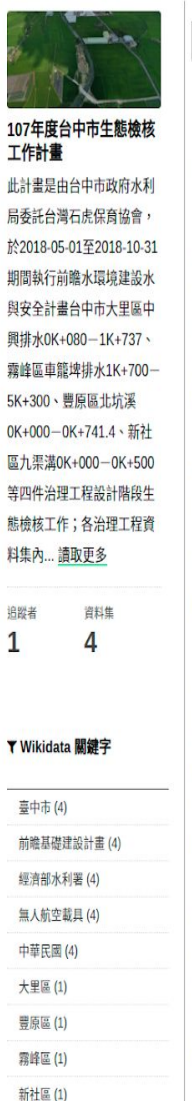

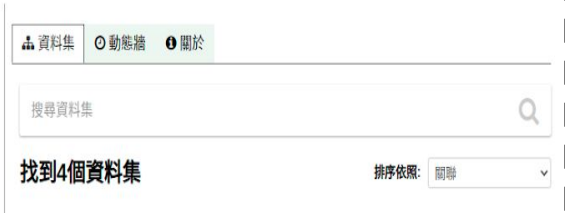

### 2018台中市大里區中興排水治理工程設計階段生態檢核

此資料集是由台中市政府水利局委託台灣石虎保育協會,於2018-05-01至2018-10-31期間進行台 中市大里區中興排水0K+080-1K+737治理工程設計階段生態檢核所產生的資料,包含無人載具航 ■ 拍影像、治理工程範圍、生態調查、關注區域、細部設計平面配置圖等基礎資料及成果報告

KML KMZ ZIP geotif PDF external resources DOCX

### 2018台中市豐原區北坑溪治理工程生態檢核(設計階段)

此資料集是由台中市政府水利局委託台灣石虎保育協會,於2018-05-01至2018-10-31期間進行台 中市豐原區北坑溪0K+000-0K+741.4治理工程設計階段生態檢核所產生的資料,包含無人載具航 拍影像、治理工程範圍、生態調查、關注區域、細部設計平面配置圖等基礎資料、成果報告

### KML KMZ ZIP geotif PDF external resources DOCX

### 2018台中市霧峰區車籠埤排水治理工程設計階段生態檢核

此資料集是由台中市政府水利局委託台灣石虎保育協會,於2018-05-01至2018-10-31期間進行台 中市霧峰區車籠埤排水1K+700-5K+300治理工程設計階段生態檢核所產生的資料,包含無人載具 航拍影像、治理工程範圍、細部設計平面配置圖、生態調查、關注區域、細部設計平面配置圖等基 礎資料及成果報告。

### KML ZIP geotif PDF external resources DOCX

### 2018台中市新社區九渠溝治理工程設計階段生態檢核

此資料集是由台中市政府水利局委託台灣石虎保育協會,於2018-05-01至2018-10-31期間進行台 中市新社區九渠溝0K+000-0K+500治理工程生態檢核所產生的資料,包含無人載具航拍影像、治 理工程範圍、生態調查、關注區域、細部設計平面配置圖等基礎資料及成果報告。

KML KMZ ZIP geotif PDF external resources DOCX

https://data.depositar.io/organization/ecocheck\_taichung\_2018

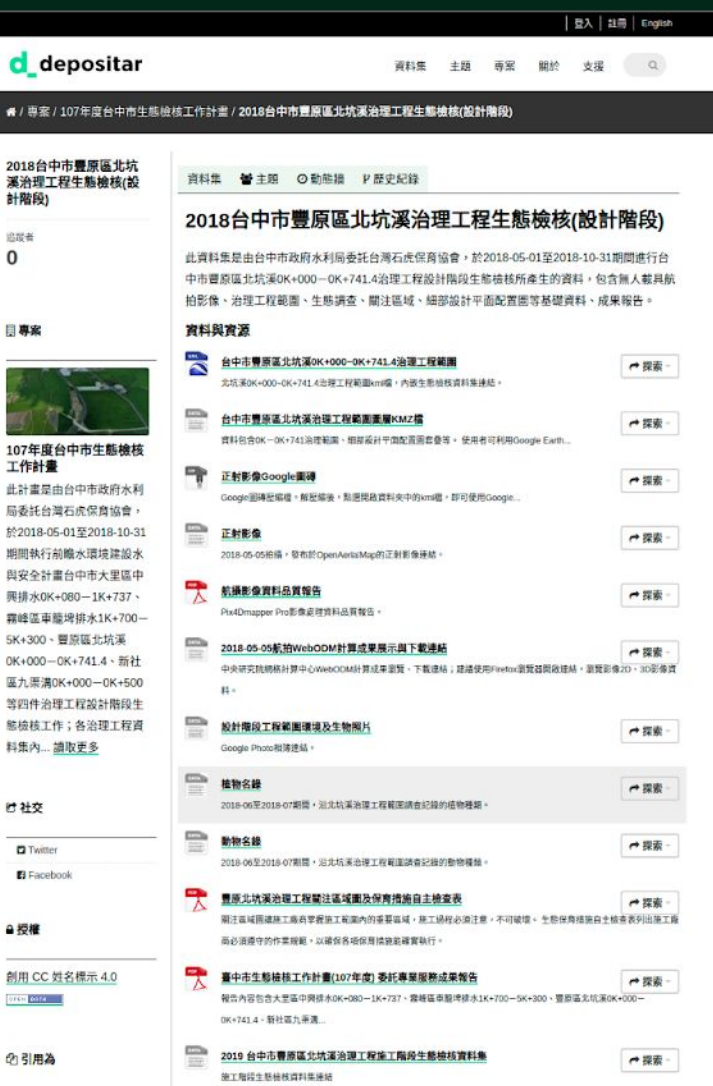

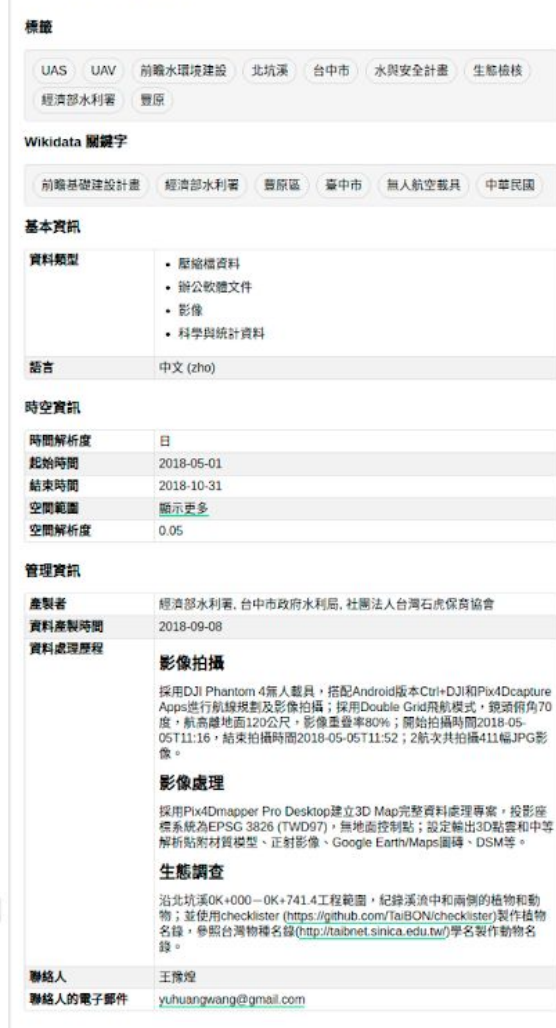

American Psycholog... -經濟部水利署, 台中市政府

水利局,社團法人台灣石虎 保育協會. (2020). 2018台中

市豊原區北坑溪治理工程生 感檢核(設計階段) (Version

07T00:19:49.804721) [Data set]. Retrieved from https://data.depositar.io/dat aset/8751a 6 複製到剪貼簿

@ Dataset extent

Map tles & Data by OpenStreetMap<sup>(2)</sup>, under CC BY-

2 其他存取方式

此頁面上的資訊 (資料集之 後設資料)也提供以下格

RDF 串列化输出 (修改自

經由 CKAN API<sup>C</sup>

Beta

 $SAB$ 

式: <br />
OJSON-API

 $DCAT2$ :

**Barris** 

2020-08-

## https://data.dep ositar.io/datase t/8751a

## https://pid.depo sitar.io/ark:372 81/k5p881m09

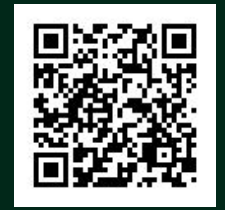

資料集

#### 資料集 ● 主題 O 動態牆 **P 歷史紀錄**

## 2018台中市豐原區北坑溪治理工程生態檢核(設計階段)

### 此資料集是由台中市政府水利局委託台灣石虎保育協會,於2018-05-01至2018-10-31期間進行台 中市豐原區北坑溪0K+000-0K+741.4治理工程設計階段生態檢核所產生的資料,包含無人載具航 拍影像、治理工程範圍、生態調查、關注區域、細部設計平面配置圖等基礎資料、成果報告。

#### ark:37281/k5p881m09

Q、ARK 識別碼 Beta

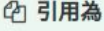

△ 授權

American Psychological Asso...

創用 CC 姓名標示 4.0 OPEN DATA

 $^{\circ}$ 

經濟部水利署,台中市政府水利局,社 團法人台灣石虎保育協會. (2020). 2018台中市豐原區北坑溪治理工程生 態檢核(設計階段) (Version 2020-08-07T00:19:49.804721) [Data set]. https://pid.depositar.io/ark:37281/k5p 881m09

### 心 複製到剪貼簿

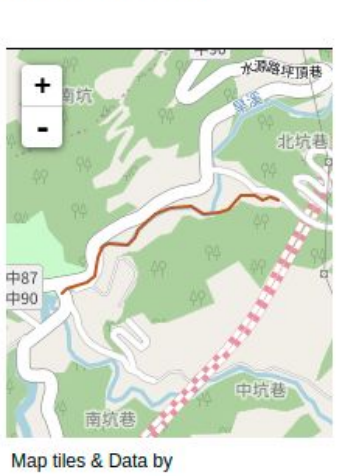

**Q** Dataset extent

OpenStreetMap<sup>C</sup>, under CC BY-

SA<sup>C</sup>.

#### 管理資訊

產製者 資料產製時間 資料處理歷程

#### 影像拍攝

2018-09-08

採用DJI Phantom 4無人載具,搭配Android版本Ctrl+DJI和Pix4Dcapture Apps進行航線規劃及影像拍攝;採用Double Grid飛航模式,鏡頭俯角70 度,航高離地面120公尺,影像重疊率80%;開始拍攝時間2018-05-05T11:16, 結束拍攝時間2018-05-05T11:52; 2航次共拍攝411幅JPG影 像。

經濟部水利署,台中市政府水利局,社團法人台灣石虎保育協會

### 影像處理

採用Pix4Dmapper Pro Desktop建立3D Map完整資料處理專案, 投影座 標系統為EPSG 3826 (TWD97),無地面控制點;設定輸出3D點雲和中等 解析貼附材質模型、正射影像、Google Earth/Maps圖磚、DSM等。

### 生態調查

沿北坑溪0K+000-0K+741.4工程範圍,紀錄溪流中和兩側的植物和動 物; 並使用checklister (https://github.com/TaiBON/checklister)製作植物 名錄,參照台灣物種名錄(http://taibnet.sinica.edu.tw/)學名製作動物名 錄

#### 聯絡人 聯絡人的電子郵件 ு **ஒரைக்கு** கொண்டு

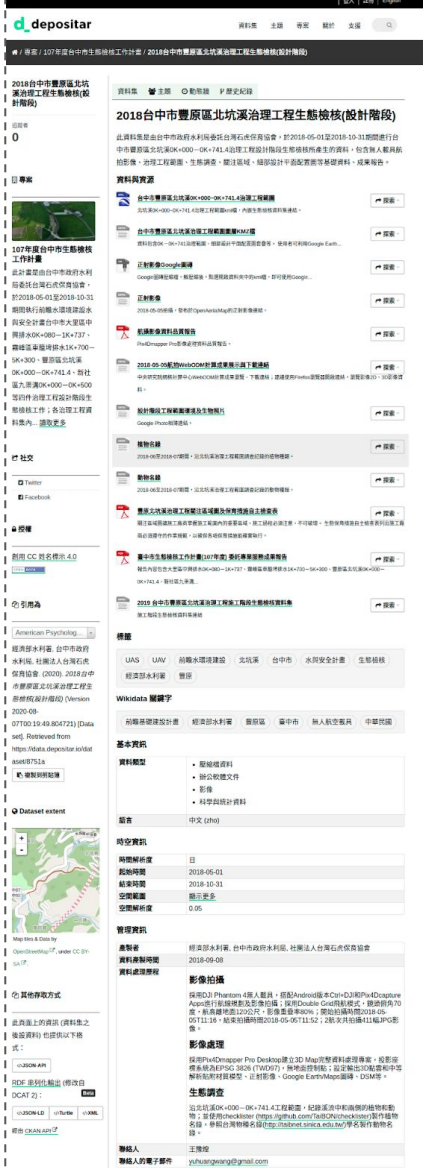

https://pid.depositar.io/ark:37281/k5p881m09

 $^{\bullet/8}$ 

 $\overline{0}$ 

日期

l nas

 $H2H3$ **o**n

9,824

创用

Am

**Q** Da

 $_{\rm SA}$  (2

1式:

 $\sqrt{a}$ 

 $\sim$  10

# 資料與資源一探索

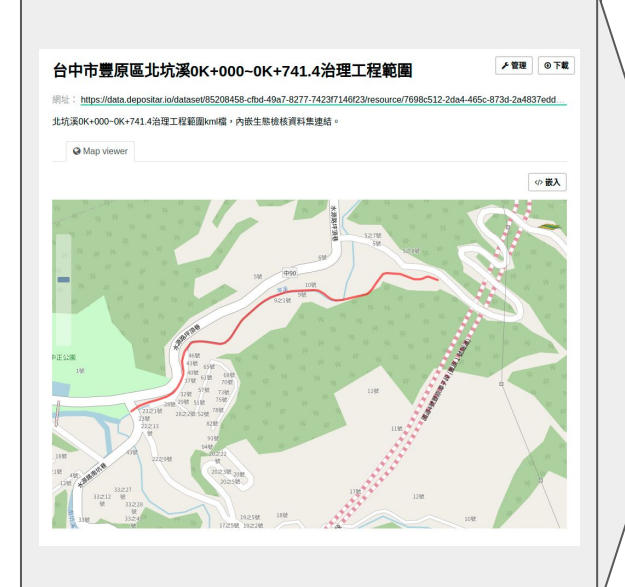

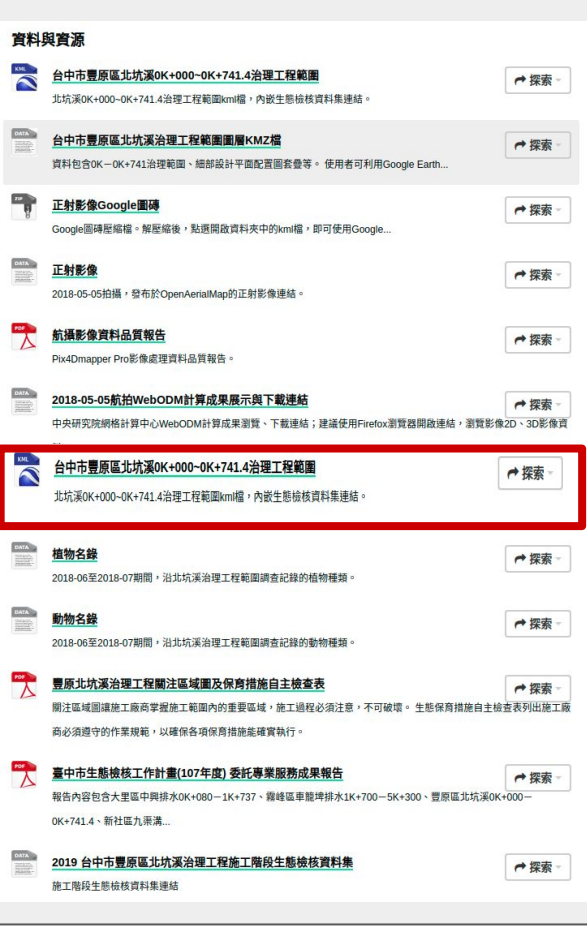

료시 # English d depositar 資料集 主題 専案 開於 支援 Q ● / 専案 / 107年度台中市生態檢核工作計畫 / 2018台中市豐原區北坑溪治理工程生態檢核(設計階段) 2018台中市豐原區北坑 資料集 替主題 の動態語 P歴史紀錄 溪治理工程生態檢核(設 計階段 2018台中市豐原區北坑溪治理工程生態檢核(設計階段) 此資料集是由台中市政府水利局委託台灣石虎保育協會,於2018-05-01至2018-10-31期間進行台 中市豐原區北坑溪0K+000-0K+741.4治理工程設計機設生能檢核所產生的資料,包含無人載具統 拍影像、治理工程範圍、生態調查、開注區域、細部設計平面配置圖等基礎資料、成果報告。 資料與資源 台中市豐原區北坑溪0K+000-0K+741.4治理工程範囲 ←提索 尤坑溪0K+000-0K+741.4 进程工程範圍kmm → 内部生態機構資料集接結 台中市豐原區北坑溪治理工程範圍圖層KMZ欄 一部家 資料包含0K-0K+741治理範圍、細部義計平面配置圖套叠等。使用者可利用Google Earth... ー 正射影像Google面積 ←提索 Google图碑歷編壇。解歷編後, 熱層開發資料夾中的kmg體, 群可使用Google... **ENER** ←探索 2018-05-05倍插, 管布於OpenAeriaMap的正射影像連結 机振形像调料品質增强 ←探索 Pix4Dmapper Pro影像追随前科品質報告 **CO** 2018-05-05航拍WebODM計算成果展示與下載連結 ←探索 中央研究院初格计算中心WebCOM计算成果意题,下载遗稿;建建使用Firefor结复器関税理解,副复影像20、30影像 設計階段工程範囲環境及生物展片 一提素 Google Photo相薄进结。 植物文经  $\sim$  88 2018-06至2018-07期間, 但北北溪池理工程範囲網會記録的植物種類。 勤物名器 ←提索 2018-06至2018-07期間,沿北坑美地理工程範圍調查記錄的動物種類 豊原北坑溪治理工程関注區域面及保育措施自主檢查表 ←探索 副注意城园建施工商商掌握施工新国内的重要區域→施工婦程必須注意→不可破壞。 生物保障措施自主協奏表列出施) 而必須遵守的作業規範,以確信各項保育情能能確實執行。 臺中市生態檢核工作計畫(107年度) 委託專業服務成果報告 ←提索 報告内容包含大量區中興排水0K+080-1K+737、靠機區車服埤排水1K+700-5K+300、豊原區北坑溪0K+000-0K+741.4 · 新社區九兩週 2019 SEPRE FRA DAVE SER ALLE A L'ALLE REGISTERE 一提示 施工程程生态研练调料集建结 American Psycholog... 標籤 經濟部水利署, 台中市政府 水利局,社團法人台灣石虎 UAS UAV 前職水環境建設 北坑溪 台中市 水與安全計畫 生態檢核 保育協會. (2020). 2018台中 經濟部水利署 豐原 市景原區北坑溪治理工程生 **基德核(設計階段) (Version** Wikidata 展鍵字 2020-08-前瞻基礎建設計畫 經濟部水利署 豐原區 臺中市 無人航空截具 中華民國 07T00:19:49.804721) [Data set]. Retrieved from 基本資訊 https://data.depositar.io/dat aset/8751a 資料類型 · 壓縮檔資料 心臓製剤結腸 ● 語公的機文件

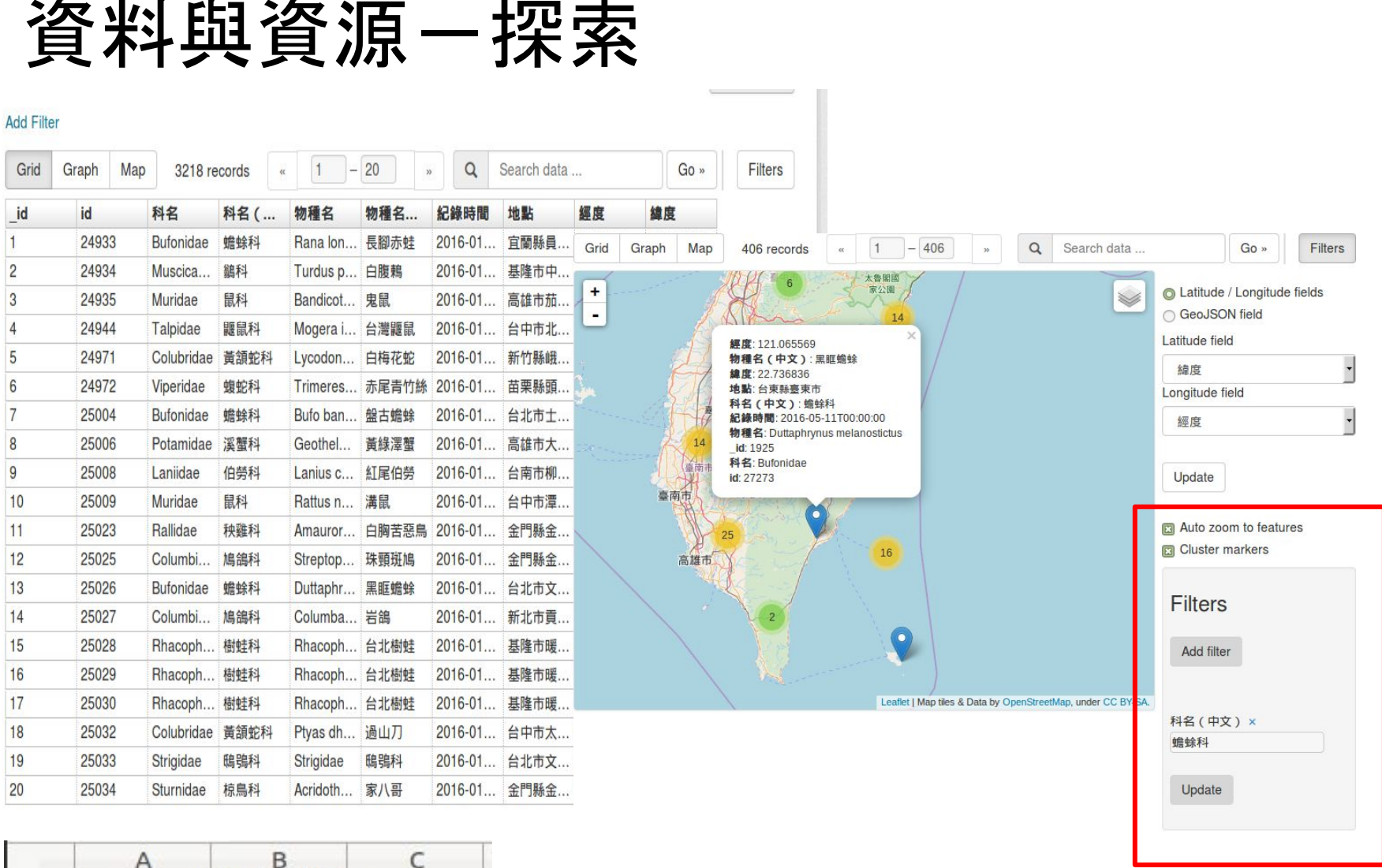

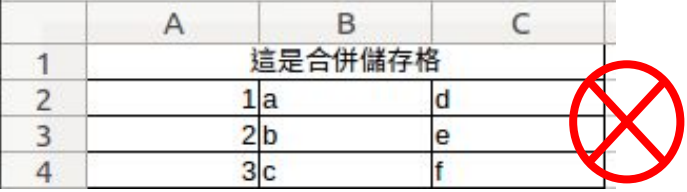

https://pid.depositar.io/ark:37281/k5p7d3w8z

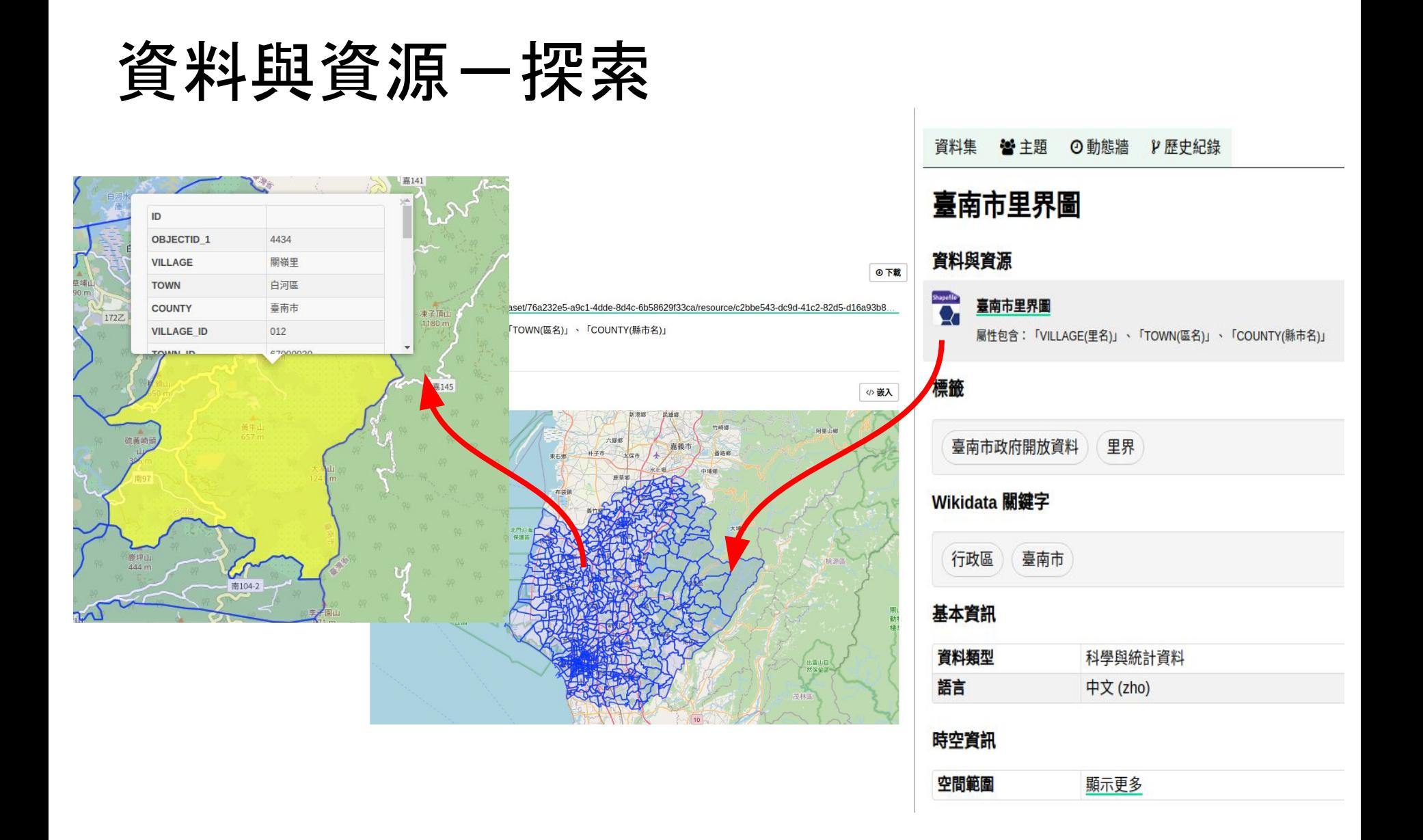

https://data.depositar.io/dataset/proj4-29

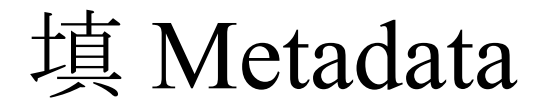

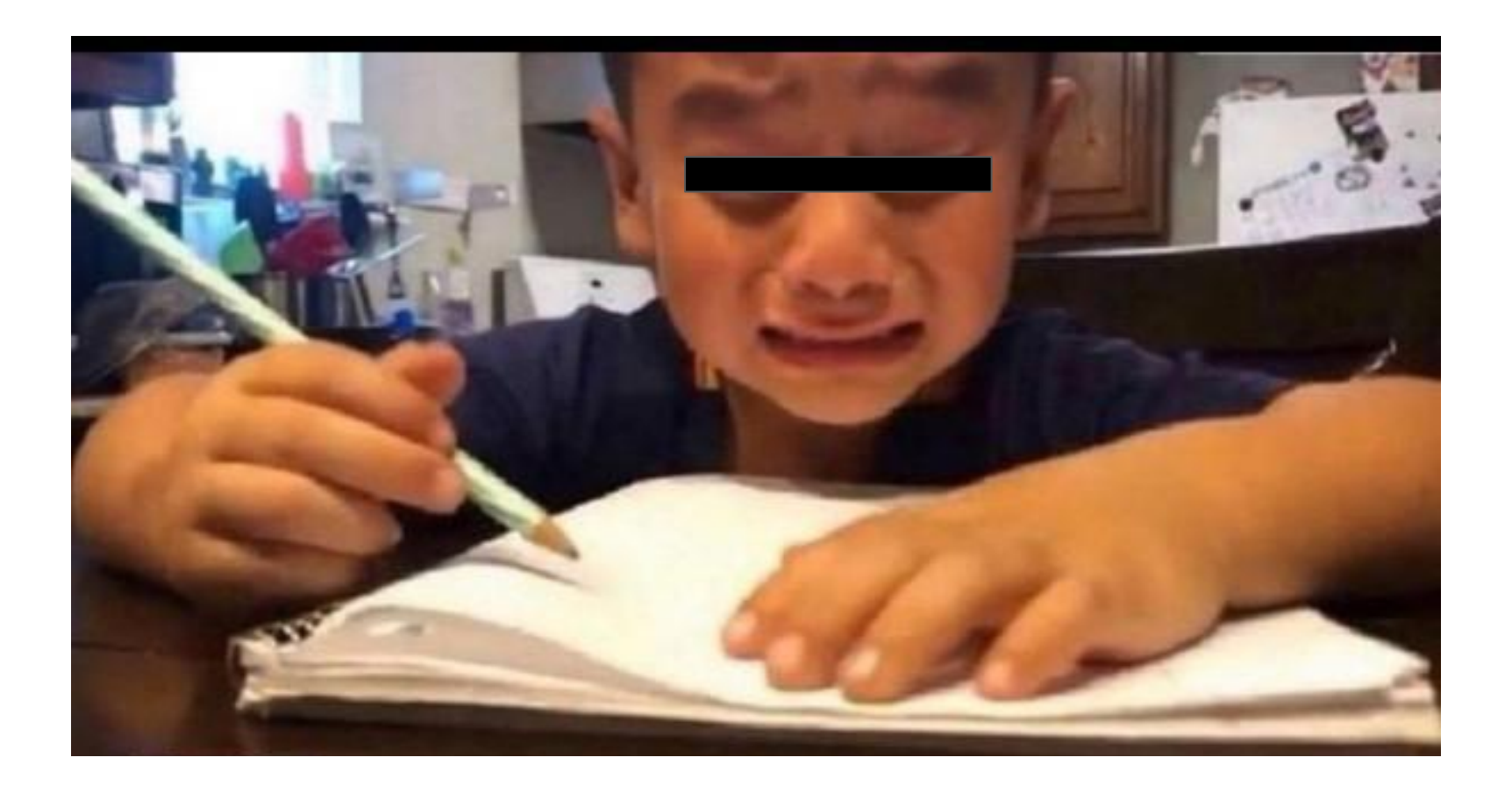

# 後設資料 (Metadata)

- 資料集 20個欄位, 4個必填欄位
	- 基本資訊
	- 時空資訊
	- 管理資訊
- 資料與資源 6 個欄位
	- 網址、名稱、摘要、字元編碼、座標參考系統、

## 格式

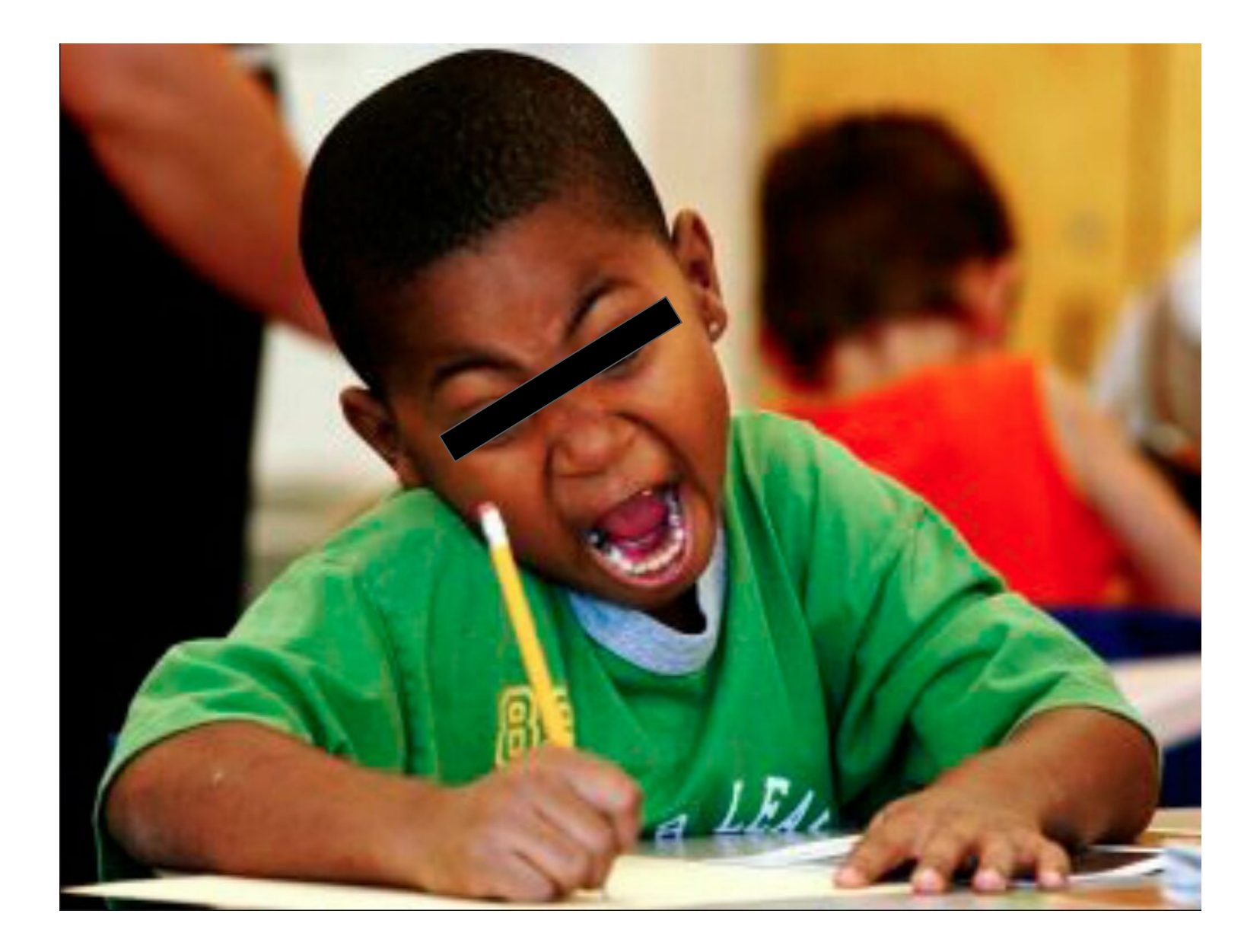

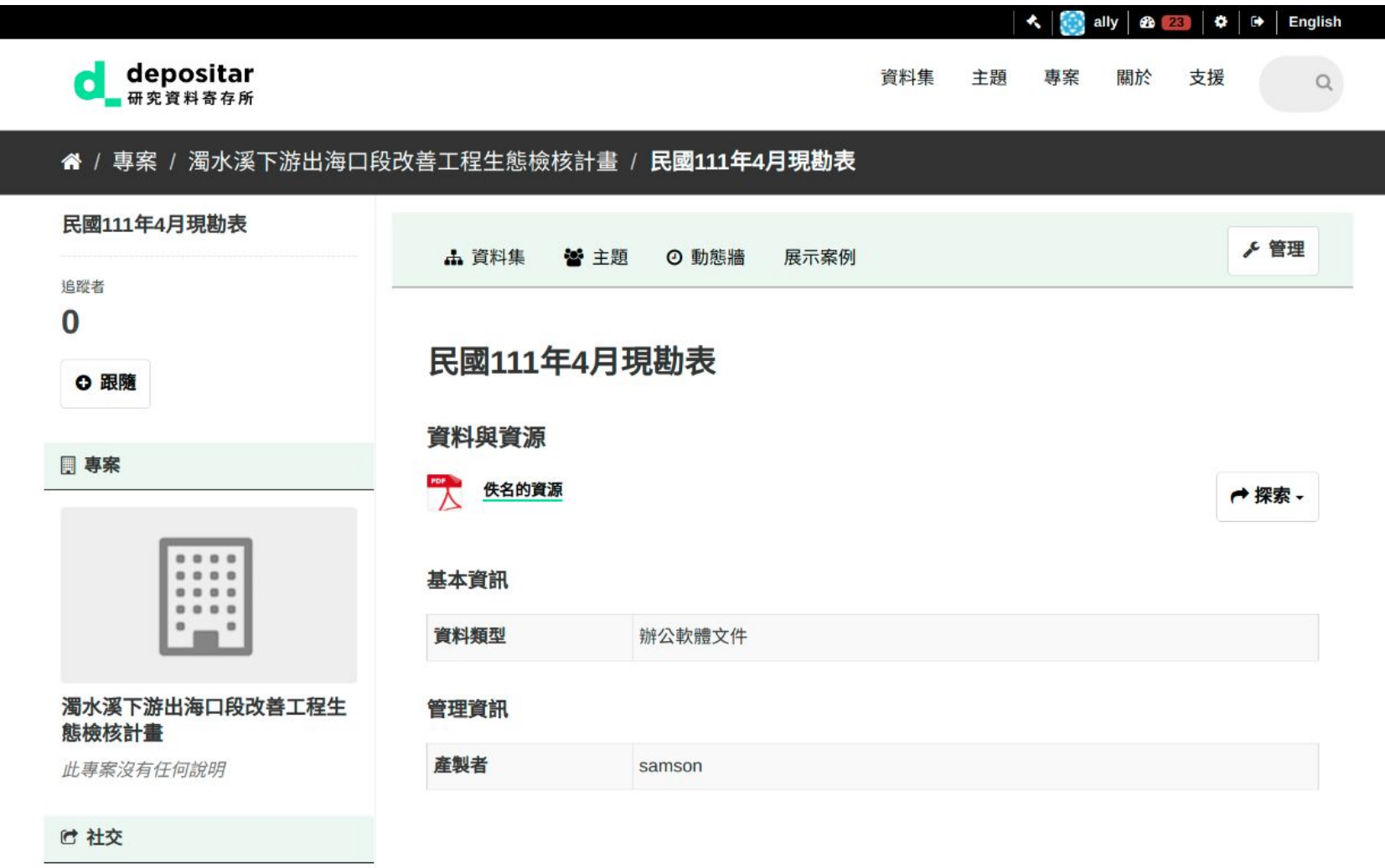

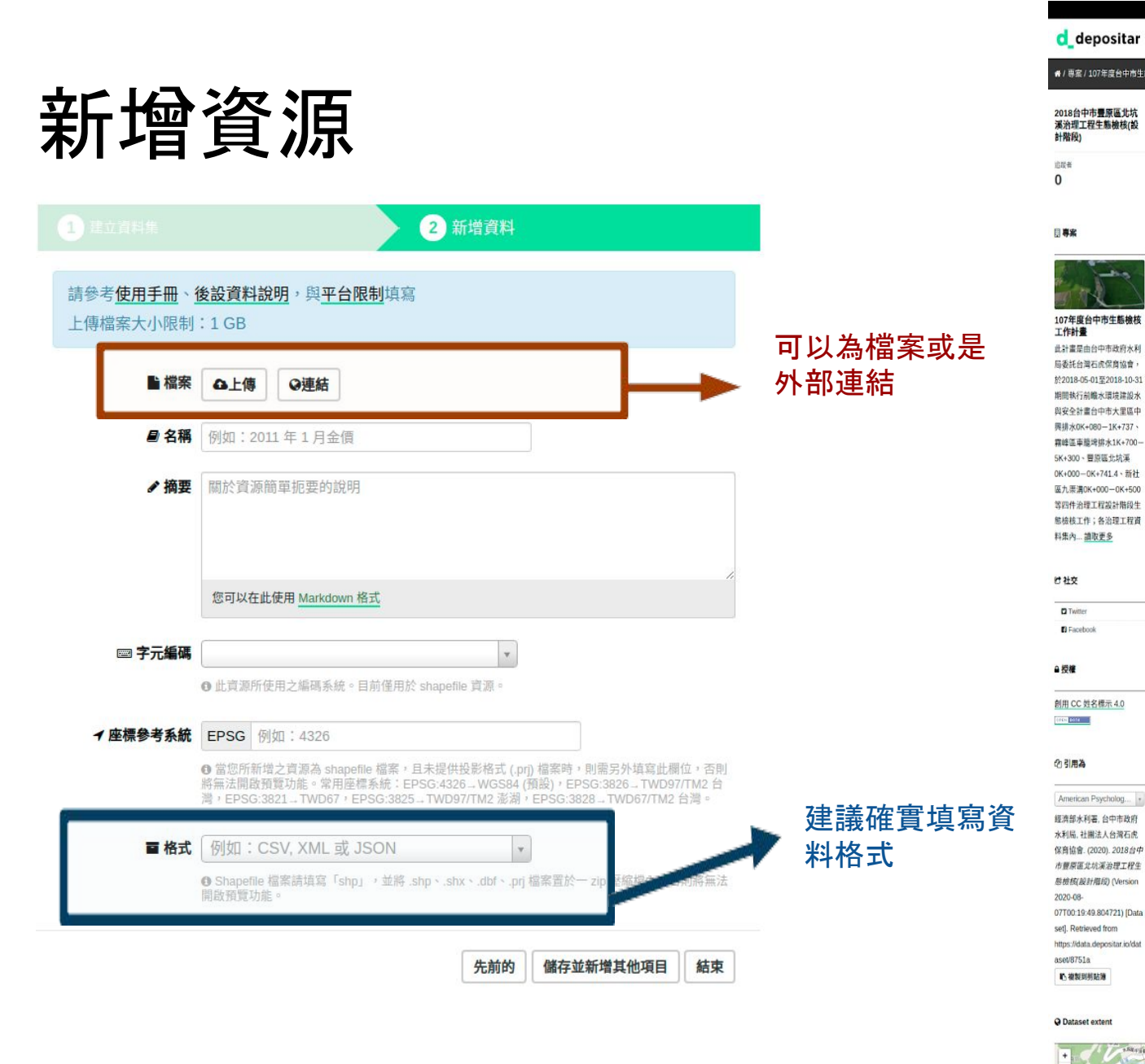

者 / 專案 / 107年度台中市生態檢核工作計畫 / 2018台中市豐原區北坑溪治理工程生態檢核(設計階段) 資料集 替主題 ◎動態語 P歴史紀錄 2018台中市豐原區北坑溪治理工程生態檢核(設計階段) 此資料集是由台中市政府水利局委託台灣石虎保育協會,於2018-05-01至2018-10-31期間進行台 中市豐原區北坑溪0K+000-0K+741.4治理工程設計階段生態檢核所產生的資料,包含無人載具航 資料與資源 台中市豐原區北坑溪0K+000-0K+741.4治理工程範囲 ←提索 全结果0K+000-0K+741 4为理工程範圍emg · 内部生物植核資料集建時  $\Box$ 台中市豊原區北坑溪治理工程範圍畫層KMZ檔 一探索 資料包含OK-OK+741治理範圍、細部設計平面配置圖套叠等。使用者可利用Google Earth. - 正射影像Google面視 一提素 Google图碑图编楼。解图编後,點層開題資料夾中的km機,即可使用Google. P 正射影像 ←探索 2018-05-05拍摄, ShiftOpenAerisMap的正射影像連結 航摄影像資料品質報告  $-$  88 PhotDmapper Pro影像處理資料品買報告。  $\sum_{i=1}^{n}$ 2018-05-05航拍WebODM計算成果展示與下載連結 ←提索 中央研究院柄格計算中心WebCOM計算成果創版、下載連結;建議使用Firefor調査器関政連結, 創版影像2D、3D影像3 e 設計開段工程範囲環境及生物周片 一探索 Google Photo相等連結 **CD** 植物名称 一提表 2018-06至2018-07期間·沿北坑溪池理工程範圍調查記録的植物種類  $\Box$ 勤物名線 ←探索 2018-06至2018-07期間,因北坑運送理工程範圍調査記録的動物種類 豊原北坑溪治環工程間注區域面及保育措施自主檢査表 →提索 関注高域国連施工商商業最新工程国内的重要區域·施工協校必須注意→不可破壞→ 生物保育植施自主植善表列出施工 高必須導守的作業規範,以確保各場保育陸等数確實執行。 臺中市生態檢核工作計畫(107年度) 委託專業服務成果報告 ←探索 報告內容包含大里區中興排水0K+080-1K+737、霧峰區車服埤排水1K+700-5K+300、豐原區允坑溪0K+000-0K+741.4 · 新社區九票連...  $\equiv$ 2019 台中市豊原區北坑溪治理工程施工階段生態檢核資料集 ←提索 施工指導生態植核資料集接結 標識 UAS UAV 前瞻水環境建設 北坑溪 台中市 水與安全計畫 生態檢核 經濟部水利要 豐原 Wikidata 關鍵字 前瞻基礎建設計畫 經濟部水利署 豐原區 臺中市 無人航空裁具 中華民國 基本資訊 資料類型 · 壓縮標資料 • 辦公款體文件 · 影像 • 科學與統計資料 語言 中文 (zho) 時空資訊 時間解析度 R 起始時間 2018-05-01 結束時間 2018-10-31 空間範圍 顺示更多 空間解析度 0.05

료시 <sub>검류</sub> English

資料集 主題 専案 開於 支援 Q

# ARK 識別碼

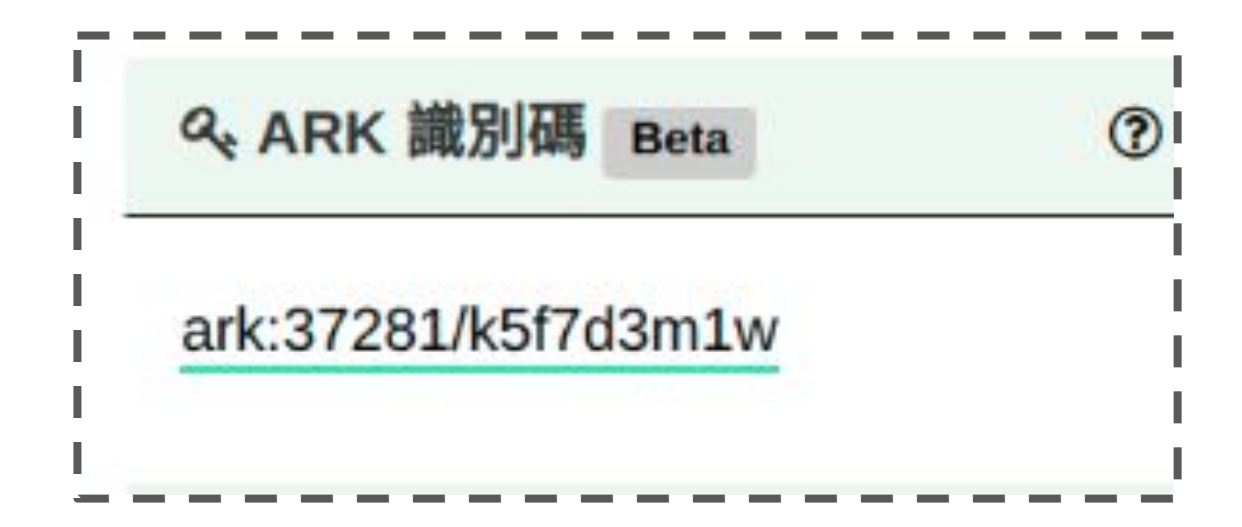

## ARK 識別碼發放條件

為確保 ARK 識別碼得以廣泛流通,與滿足後設資料需求,資料集需設定為公開,且至少填寫以下欄位:

- 標題
- 起始時間(與「結束時間」至少填寫其中之一)
- 結束時間(與「起始時間」至少填寫其中之一)
- 產製者

# Cite as 引用為

## 2 引用為

American Psychological Asso...

Tzu-Hao Lin, Colin K. C. Wen. (2022). Algal Reef Soundscapes at Taoyuan, Taiwan (Version 2022-07-11T10:15:41.416417) [Data set]. https://pid.depositar.io/ark:37281/k5f 7d3m1w

## ■ 複製到剪貼簿

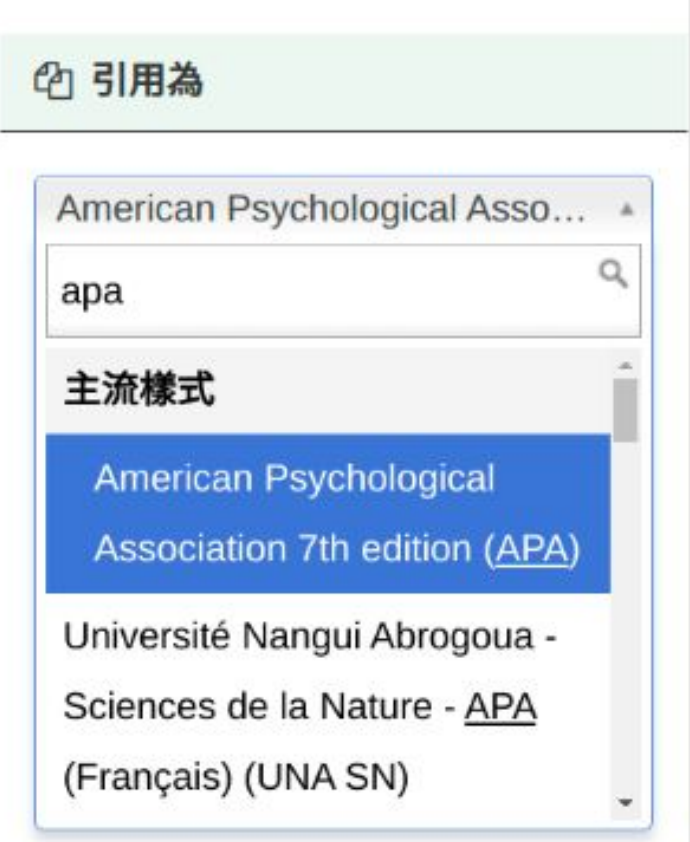

# 專案管理 - 成員

## ● 成員

- 可以瀏覽專案內之非公開資料集
- 編輯者
	- 可以編輯或新增專案內資料集

## ● 管理者

○ 可以新增、刪除專案成員,或變 更成員權限

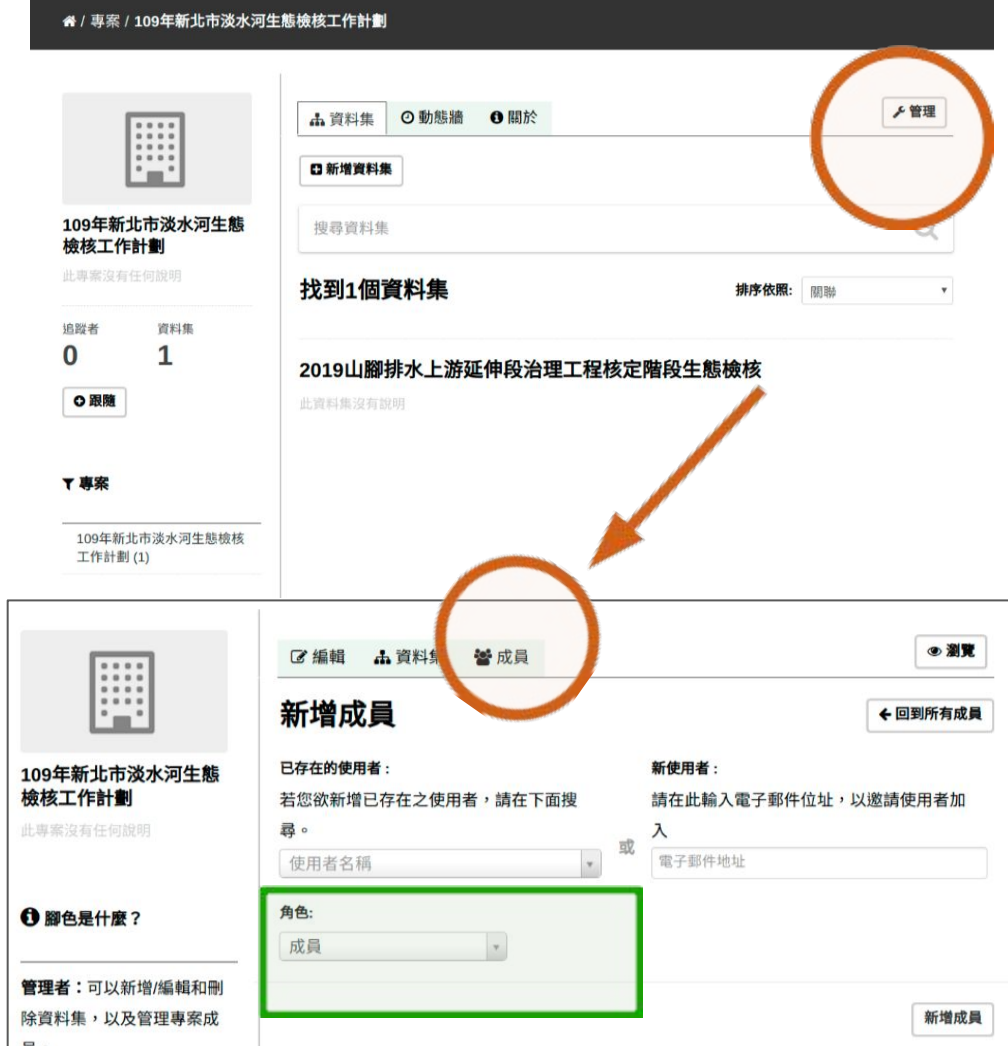

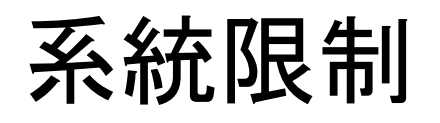

### "研究資料寄存所

Search docs

### 日操作手冊

**⊞ CKAN** 簡介

日使用本平台

註冊帳號與登入

国資料發布功能

田查找資料

資料 API

⊞個人化設定

系統限制

維護手冊

附錄

更新日誌

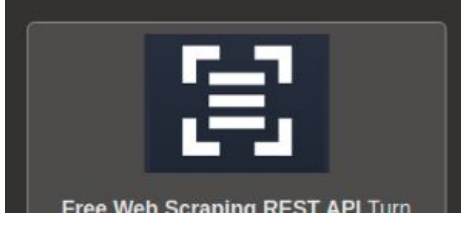

您可以於使用者設定頁面修改下列資訊:

- . 帳號
- 。使用者名稱
- 電子郵件 (本資訊為非公開性)
- 。您的個人簡介
- . 密碼

### **0備註**

如果您修改您的使用者帳號,本平台將會將您目前的帳號登出,您必須以新的帳號進行登入。

## 系統限制

目前本平台之系統限制包含以下:

- 檔案上傳大小限制:約容許 1GB 內之檔案上傳。
- 預覽檔案限制:一般檔案可預覽的大小約 20MB,PDF 檔案可允許較大檔案容量預覽(數十  $MB)$   $\circ$
- 檔案名稱長度限制:為 3 至 100 字元(包含附檔名,中文以字為單位,英文以字母為單位)。
- XLS/XLSX/CSV 檔案特殊限制:欄位名稱長度 63 英數字,相當 21 中文字以內。不支援合併儲 存格與兩個以上工作表。

https://docs.depositar.io/zh\_TW/stable/user-guide.html#limitation

# Google Dataset Search

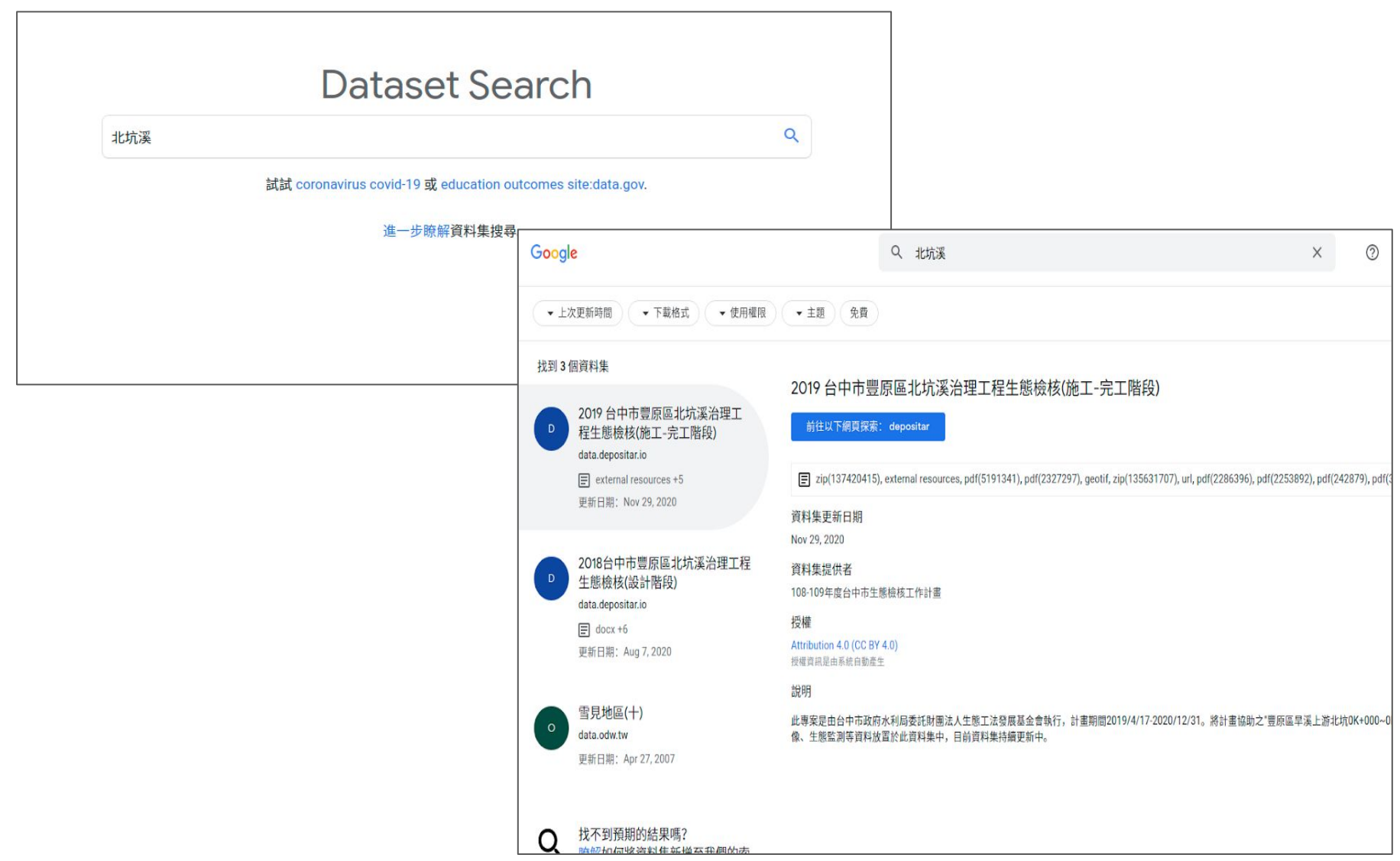

## 僅符合格式之 CSV、 XLS(X) 提供本功能

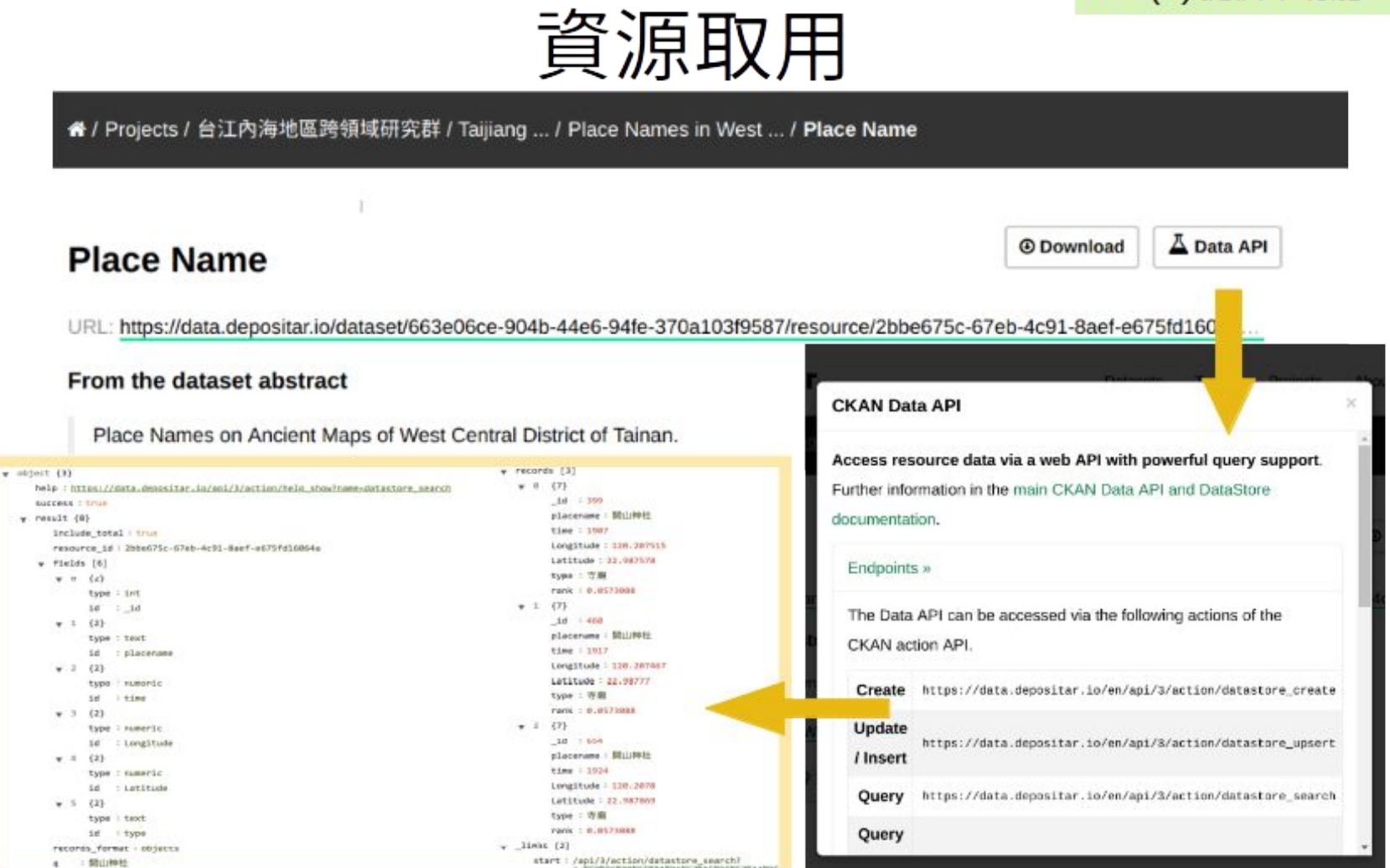

DEVELOPMENT VERTICITE PERSONNE PERSONE

## 一些觀察與看法

- 「開放科學」目前來說,(至少在台灣)尚屬「倡議」而非「政策」  $\bullet$ 
	- 由上而下? 由下而上? 您會採取何種作法?
	- 需要大家一起來滋潤開放的文化
	- 坐而言不如起而行; 有資源就服務
- ・ 真的要自己作資料儲存庫嗎?
	- 瞭解並服務本地群體
		- 文化與語言的可親近性;本地群體的共同需求
	- 自己做才會知道(技術與非技術的)細節;學會的技能可再傳遞下去
- 要如何自己作資料儲存庫呢?
	- 盡可能再次使用已有的程式碼、共通語彙、標準跟服務等
- 自己作的資料儲存庫可撐得下去?

CC by 4.0 莊庭瑞 From https://m.odw.tw/u/trc/m/depositar-swcb-1-3/ Page 21

# depositar 測試機 demo.depositar.io

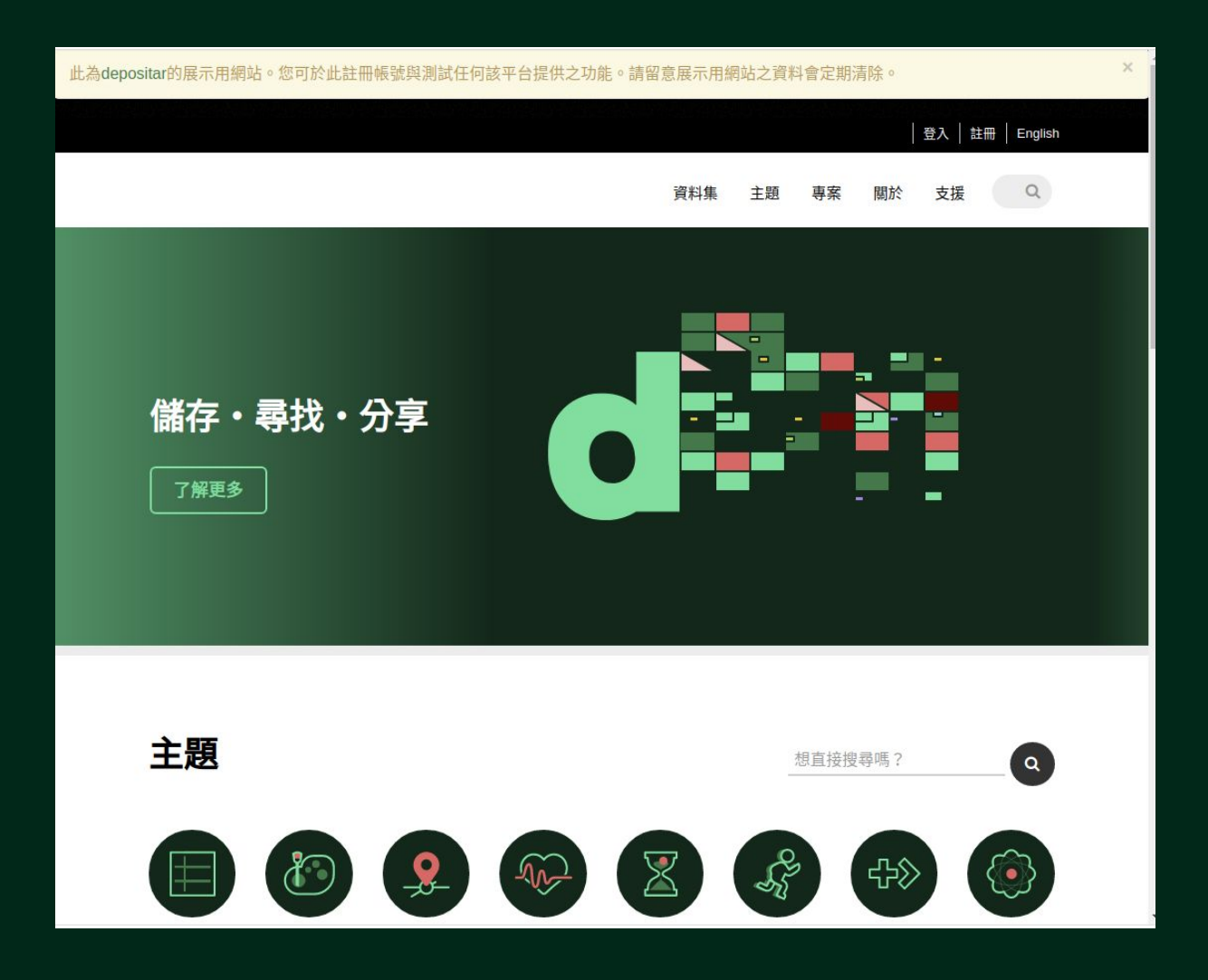

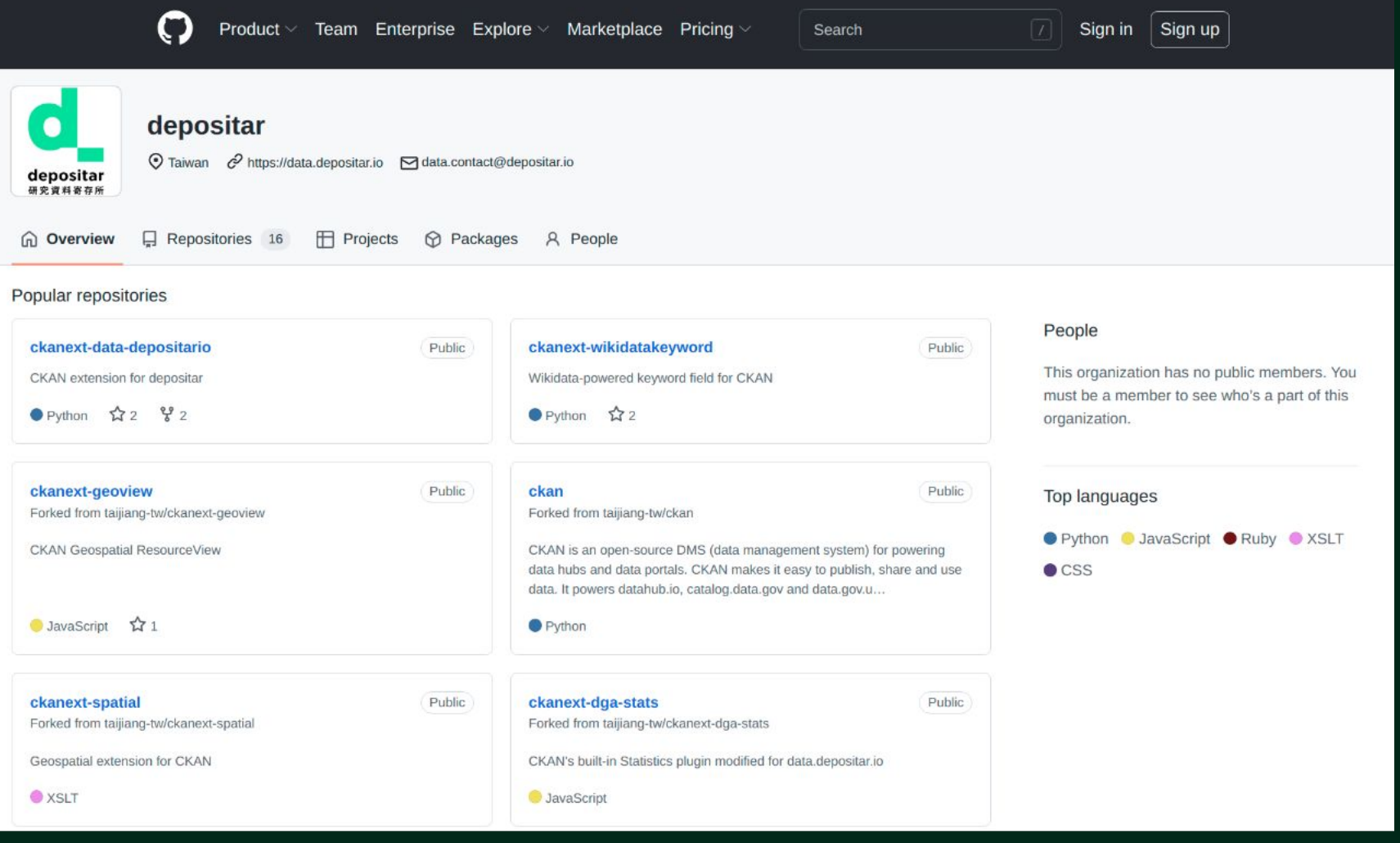

## https://github.com/depositar/

# Thank You!

https://data.depositar.io/ https://rdm.depositar.io

data.contact@depositar.io rdm.contact@depositar.io

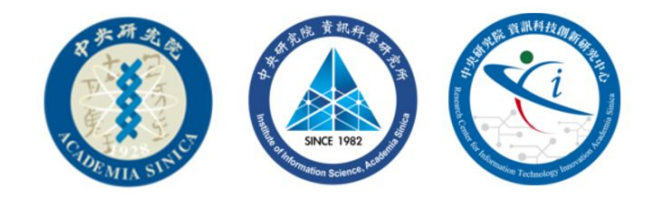

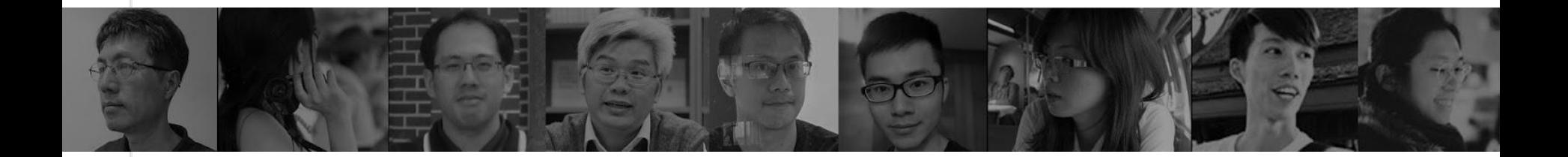